# Mach<sub>3</sub> Version 3.x Macro Programmers Reference Manual

Draft Revision 0.18 June 15, 2010

For Mach3 v3 versions thru 3.43.06.

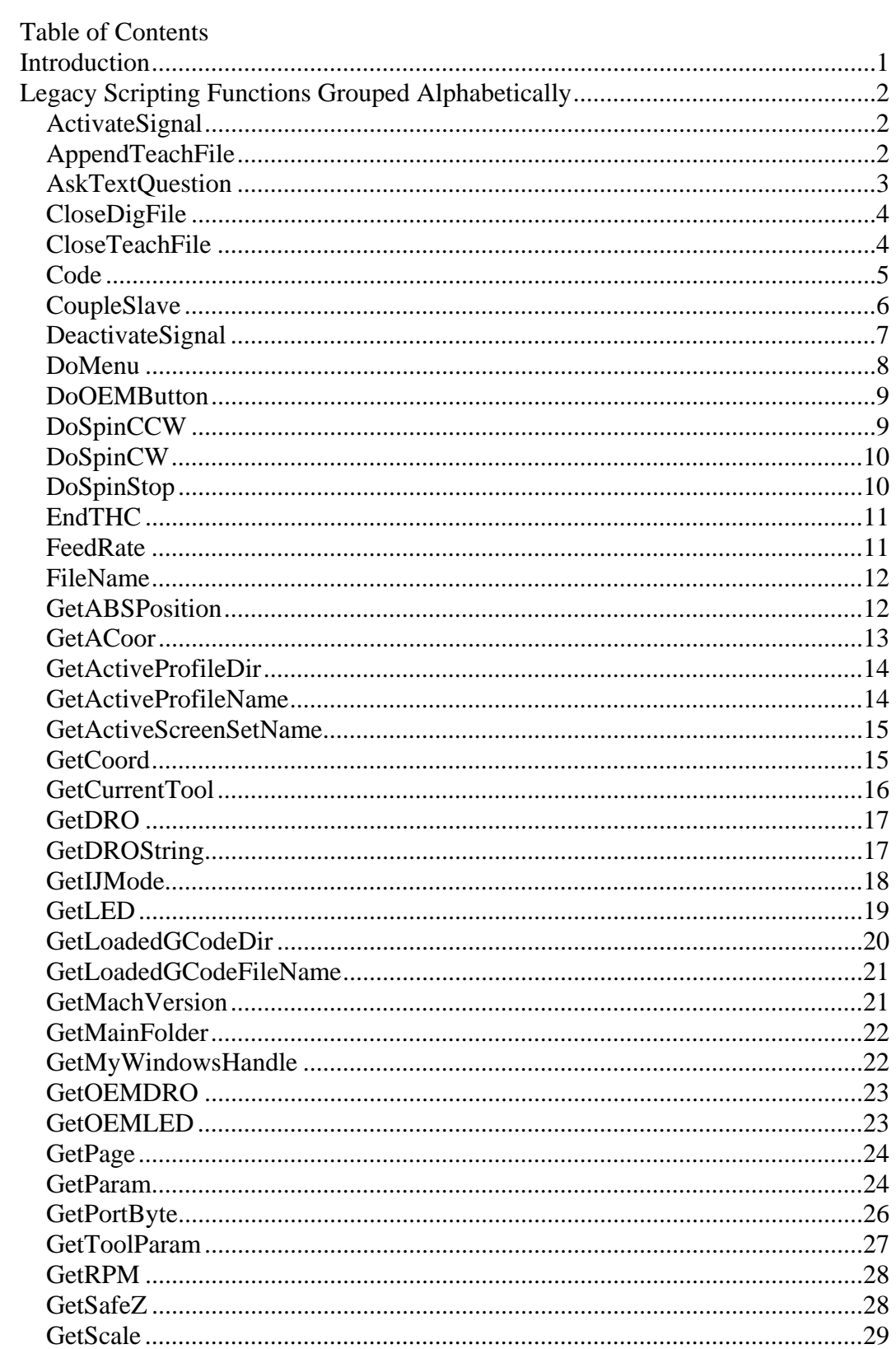

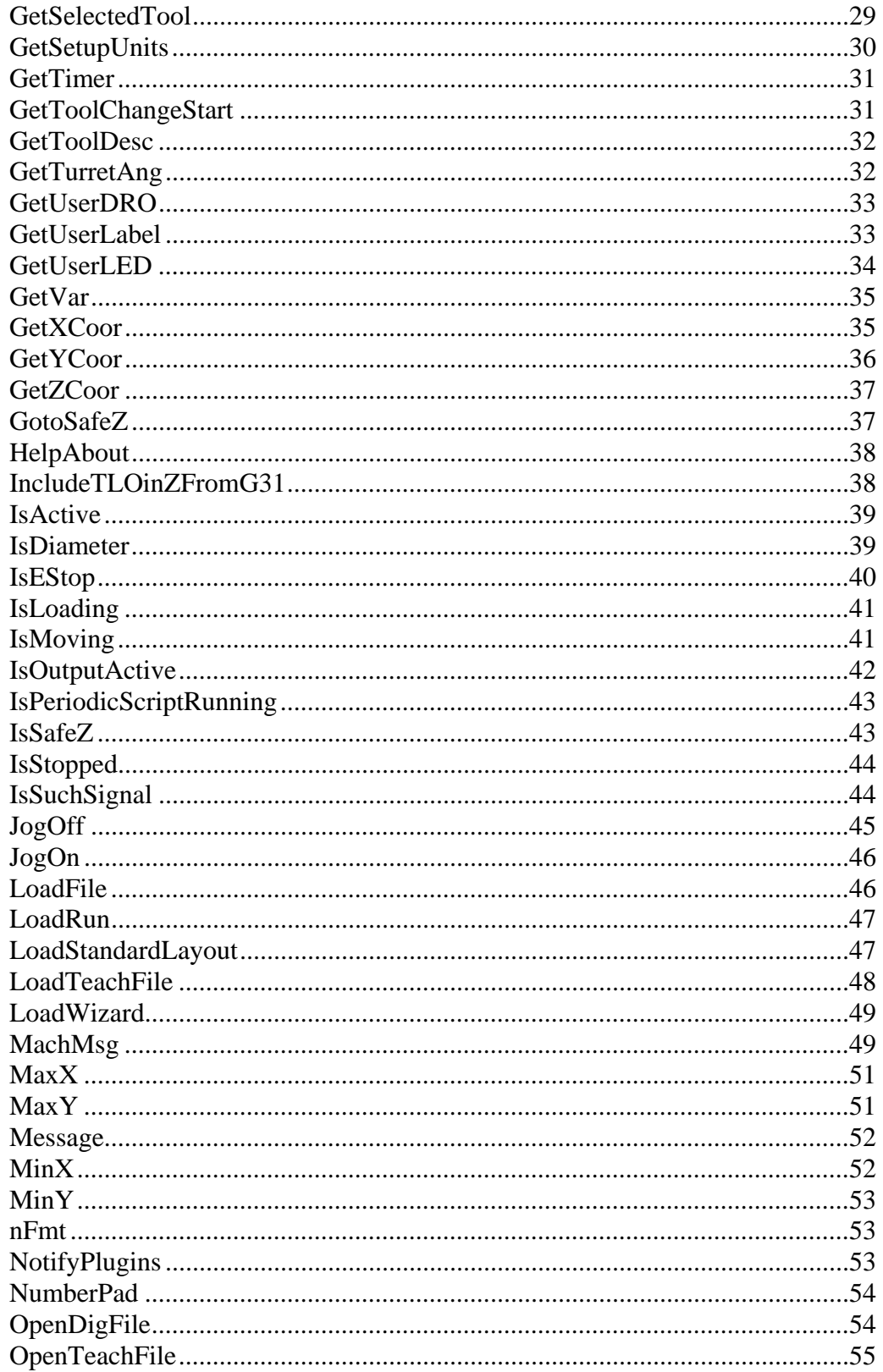

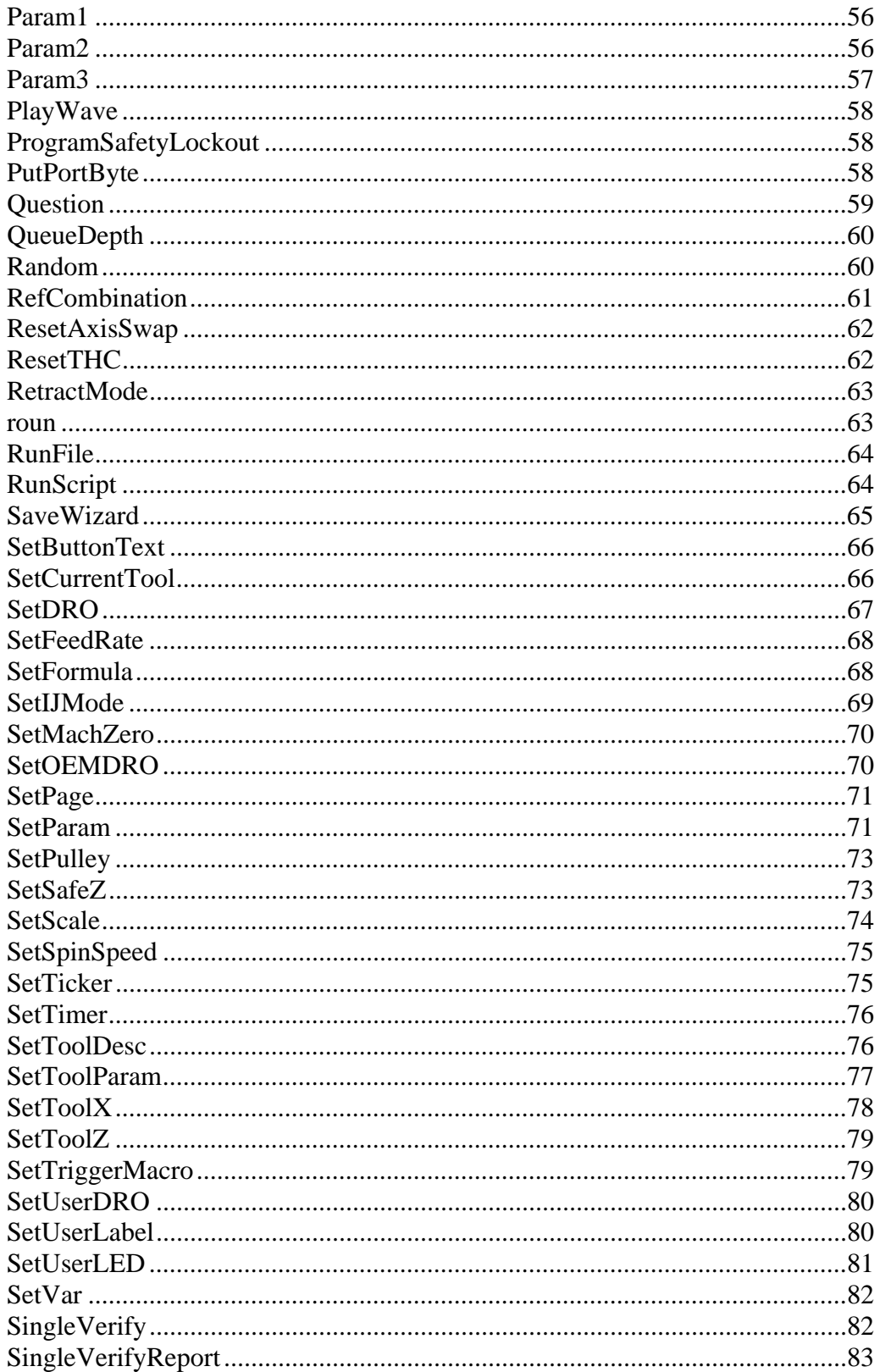

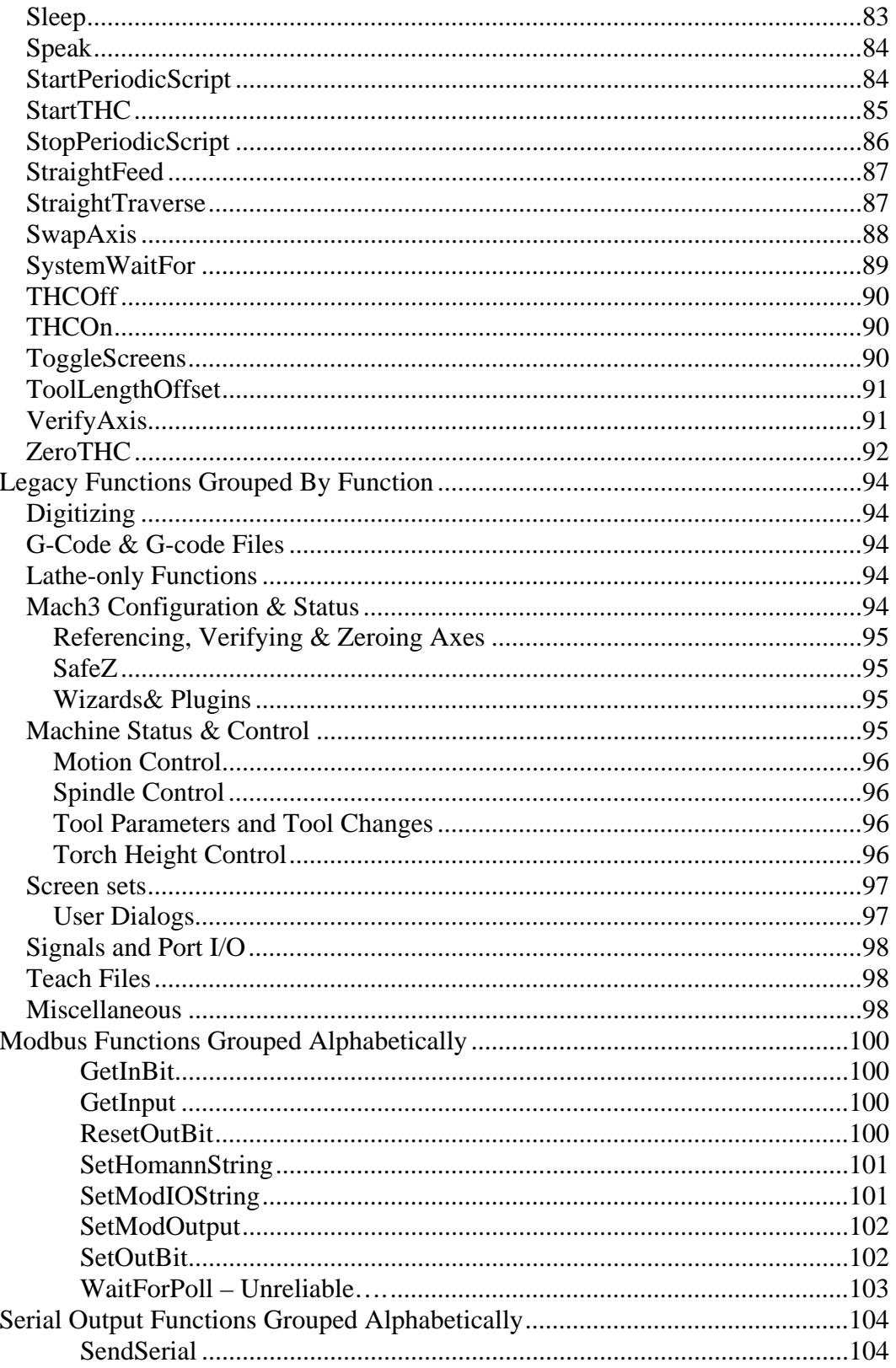

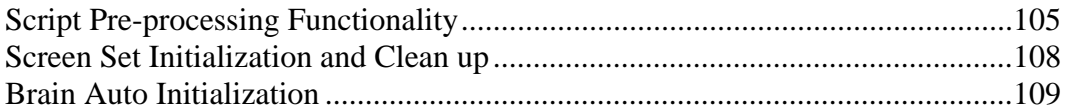

## <span id="page-6-0"></span>**Introduction**

 This Programmers Reference Manual documents the commonly used Cypress Basic (CB) function calls available to macro programmers using Mach3 version 3. This information is being provided primarily to help Mach3 users understand existing macro code. While this interface will continue to be supported by future Mach3 versions for some period of time, Mach3 version 4 will provide a completely new, much more regular interface, *much* higher functionality interface for CB macro programming. It is *strongly* recommended that all new CB code use the new interface, as support for this old one *will* be discontinued at some point in the, possibly not too distant, future. In addition, it is unlikely there will be any further updates or bug fixes to this now obsolete interface after the release of Mach3 version 4, so any existing bugs and anomalies (and there are quite a few) will remain.

 No attempt has been made to make this an exhaustive document covering all of the CB functionality. There are many functions which were never previously documented, or which were documented incompletely or incorrectly. In many cases, these functions are not included in this document. There are a number of functions which were partially documented, but found to either not function as documented, to have significant restriction in their operation, or, in some cases, were felt to be either of no real value, or even risky to use. These functions are generally not included in this document. The functionality described herein has been tested against Mach3 version 3.042.020. Some functions may behave differently in other versions. Some functions will be missing entirely in some earlier versions.

# <span id="page-7-0"></span>**Legacy Scripting Functions Grouped Alphabetically**

### <span id="page-7-1"></span>*ActivateSignal*

Sub ActivateSignal (SigNum As Integer)

This function causes the specified Mach output signal to be driven to its active state. If the signal is defined in Config->Ports&Pins as ActiveHigh, it will be driven to a logic High level, otherwise it will be driven to a logic Low level.

#### *Arguments*:

SignalID must be one of the pre-defined Mach3 CB output signal constants (see CB Constants), or other value or expression that evaluates to one of those values.

#### *Return Value:*

None

#### *Example:*

```
ActivateSignal(OUTPUT2) ' Turn on Flux Capacitor 
Sleep(1000) (Sleep(1000) (Sleep(1000)
fully 
DeactivateSignal(OUTPUT2) ' Turn it off
```
#### *See also:*

DeactivateSignal(), CB Constants

## <span id="page-7-2"></span>*AppendTeachFile*

Function AppendTeachFile(Filename As String) As Integer

This function re-opens an existing Teach file at Gcode\Filename in the Mach3 directory, and appends any commands subsequently executed via MDI or Code() to that file, until CloseTeachFile() is executed. The specified file must already exist.

#### *Arguments*:

Filename is the name of the Teach file to be re-opened. The file must reside in the Gcode subdirectory of the Mach3 install directory.

#### *Return Value:*

A non-zero value is returned if the operation was successful.

```
' Create a new Teach File in Mach3\Gcode 
  MyTeachFile = "TeachMe.nc" 
  Err = OpenTeachFile(MyTeachFile) 
  If Err <> 0 Then 
         ' Teach file created successfully 
        ' Write some G Code to it 
         Code "G00 X0 Y0" 
         Code "G02 X0 Y0 I-1 J0 F40" 
         ' Close the Teach file 
         CloseTeachFile() 
         ' Now load the teach file for execution 
         LoadTeachFile() 
  Else 
         ' OpenTeachFile failed 
         Message "Unable to open Teach File" 
  End If 
See also:
```
OpenTeachFile(), CloseTeachFile()

### <span id="page-8-0"></span>*AskTextQuestion*

Function AskTextQuestion(Prompt As String) As String

This function displays a dialog box containing the specified prompt string, and waits for the user to enter a text string in the dialogs text box. The user entered string is returned to the caller.

#### *Arguments*:

Prompt string is the string that will be displayed above the text box when the dialog is displayed.

#### *Return Value:*

The text string entered by the user.

```
Dim UsersName As String 
UsersName = AskTextQuestion("Please enter your name:") 
Message "Hello, " & UsersName & "!"
```
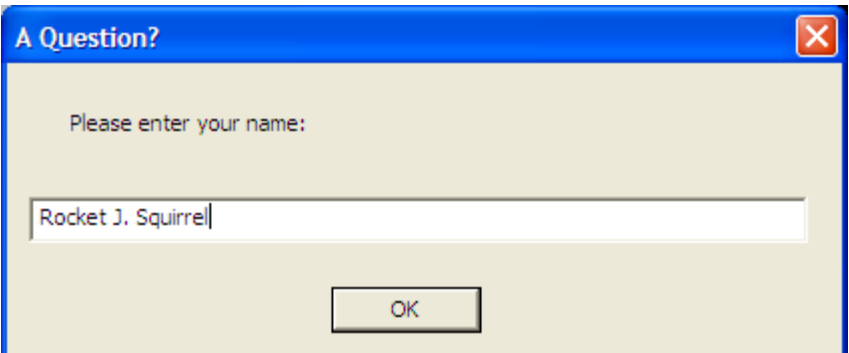

Message(), Question(), AskTextQuestion(), MachMsg(), GetCoord()

## <span id="page-9-0"></span>*CloseDigFile*

Sub CloseDigFile()

This function closes an open digitizing file. If there is no open digitizing file, it does nothing.

*Arguments*: None *Return Value:*  None *Example:*  OpenDigFile()  $\qquad$  ' Open the digitizing file<br>ProbeOutline()  $\qquad$  ' Call my custom probing fi ' Call my custom probing function CloseDigFile() \ Close the digitizing file

*See also:* 

OpenDigFile(), SetProbeActive(), IsProbing()

## <span id="page-9-1"></span>*CloseTeachFile*

Sub CloseTeachFile()

This function closes an open Teach file. The file must have previously been opened by either OpenTeachFile, or AppendTeachFile(). If not Teach file is currently open, it does nothing.

*Arguments*:

None

```
Return Value: 
   None 
Example: 
  TeachFile = "MyTeachFile.nc" 
  Dim Err As Integer 
  Err = OpenTeachFile(TeachFile) 
  If Err = 0 Then
         MsgBox("Unable To Open: " & Teachfile) 
  Else 
         ' MDI commands entered here are written to 
  TeachFile 
         Code("G55") 
         Code("G00 X0.000 Y0.000 Z0.500") 
  End If 
   ' Now close TeachFile 
  CloseTeachFile() 
  ' Do something else here 
  ' Now re-open TeachFile for append 
  Err = AppendTeachFile(TeachFile) 
  If Err = 0 Then
         MsgBox("Unable To Open: " & TeachFile) 
  Else 
         ' MDI commands entered here are written to 
  TeachFile 
         Code("G56") 
         Code("G00 X0.000 Y0.000 Z0.500") 
  End If 
   ' Now close TeachFile 
  CloseTeachFile()
```
OpenTeachFile(), AppendTeachFile()

### <span id="page-10-0"></span>*Code*

Sub Code(Gcode As String)

This function executes the single line of G-code passed as the argument, exactly as if it had been entered on the MDI line, or encountered in a G-Code program. Note that the Gcode line is placed in the execution queue, but, in general, the Code() function will return before the line has actually been executed. If it is important that your program know that the line has completed execution, a While loop must be used with the IsMoving() function, as shown in the example below.

Note also that if a Teach file is currently open, the G-code line will not actually be executed, but will simply be written out to the Teach file.

The following optional modes of the Code() function are documented here only for completeness. Their use is discouraged, and support for them may be discontinued at any time, without warning.

Sub Code("LOAD:" & FilePath)

This mode loads a G-Code file from the specified FilePath. The LoadFile() function should be used instead.

```
Sub Code("SAVE_XML")
```
This method immediately saves the XML configuration file.

```
Arguments:
```
A single G-code line to be executed as a String

```
Return Value: 
    None
```

```
Example:
```

```
' Select our fixture 
Code("G55") 
  ' Move away from the vise 
Code("G00 X-4.000 Y1.000 Z1.000") 
' Wait for movement to complete 
While (IsMoving()) 
      ' Sleep, so other threads can run while we're 
waiting 
      Sleep(100) 
Wend 
' Done
```
*See also:* 

## <span id="page-11-0"></span>*CoupleSlave*

Sub Function CoupleSlave(State As Integer)

This function causes any slaved axis to be coupled to, or de-coupled from, its master axis during homing.

*Arguments*:

State is an Integer value of 0 or 1 that defines whether the slave axis should be coupled to its master axis during homing. If State is 0, the axes will be uncoupled. If State is 1, the axes will be coupled.

#### *Return Value:*

None

#### *Example:*

```
' Define the axes 
  Dim Xaxis As Integer 
  Xaxis = 0Dim Yaxis As Integer 
  Yaxis = 0' Couple the slaved A axis to its master X axis 
  CoupleSlave(1) 
  ' Home the master and slave 
  SingleVerify(Xaxis) 
   ' Un-couple the X and A axes 
  CoupleSlave(0) 
See also: 
   None
```
### <span id="page-12-0"></span>*DeactivateSignal*

Sub DeactivateSignal (SigNum As Integer)

This function causes the specified Mach output signal to be driven to its inactive state. If the signal is defined in Config->Ports&Pins as ActiveHigh, it will be driven to a logic Low level, otherwise it will be driven to a logic High level.

#### *Arguments*:

SignalID must be one of the pre-defined Mach3 CB output signal constants (see CB Constants), or other value or expression that evaluates to one of those values.

#### *Return Value:*

None

#### *Example:*

```
ActivateSignal (OUTPUT2) ' Turn on Flux Capacitor 
Sleep(1000) \qquad \qquad ' Give it time to charge
fully 
DeactivateSignal (OUTPUT2) ' Turn it off
```
#### *See also:*

ActivateSignal (), CB Constants

## <span id="page-13-0"></span>*DoMenu*

Sub DoMenu (MenuIndex As Integer, MenuItem As Integer)

This function allows a macro script to invoke any function available through any of the Mach3 menus, exactly as if the user had clicked on the menu with the mouse. The specific menu item to be invoked is specified by the two arguments. The first indicates which menu the item to be invoked resides in. The second indicates which item within that menu is to be invoked.

#### *Arguments*:

MenuIndex is the 0-based index of the menu to activate. The File menu is index 0, the Config menu is index 1, etc.

MenuItem is the 0-based index of the menu item to activate. The first item on a given menu is index 0, the second is index 1, etc.

#### *Return Value:*

None

```
' Define menu indices, left-to-right, starting with 0 
Dim FileMenu As Integer 
FileMenu = 0 
Dim ConfigMenu As Integer 
ConfigMenu = 1 
… 
' Define File menu items, top-to-bottom, starting with 
\OmegaDim FileMenuLoadGCodeMenuItem 
FileMenuLoadGCodeMenuItem = 0 
Dim FileMenuLazyCAMMenuItem As Integer 
FileMenuLazyCAMMenuItem = 1 
Dim FileMenuCloseFilesMenuItem As Integer 
FileMenuCloseFilesMenuItem = 2 
Dim FileMenuExitMenuItem As Integer 
FileMenuExitMenuItem = 3 
' Define Config menu items, top-to-bottom, starting 
with 0 
Dim ConfigMenuDefineNativeUnitsMenuItem As Integer 
ConfigMenuDefineNativeUnitsMenuItem = 0 
Dim ConfigMenuPortsAndPinsMenuItem As Integer 
ConfigMenuPortsAndPinsMenuItem = 1 
… 
' Pop-up the Config->Ports & Pins dialog
```
DoMenu(ConfigMenu, ConfigMenuPortsAndPinsMenuItem)

*See also:* 

DoButton(), DoOEMButton()

### <span id="page-14-0"></span>*DoOEMButton*

Sub DoOEMButton(OEMButtonCode As Integer)

This function allows a macro to execute any on-screen button function which has an assigned Button OEM code. The specified function is invoked exactly as if the user had clicked the corresponding on-screen button with the mouse. Note that no actual onscreen button need exist for this function to work. This is simply an easy means to execute any of the "OEM Button" functions through CB.

#### *Arguments*:

OEMButtonCode must be one of the pre-defined Mach3 OEM Button Code constants (see CB Constants), or other value or expression that evaluates to one of those values.

#### *Return Value:*

None

#### *Example:*

```
' Define OEM codes for Mist On and Mist Off 
Dim OEMButtonMistOn As Integer 
OEMButtonMistOn = 226 
Dim OEMButtonMistOff As Integer 
OEMButtonMistOff = 227 
' Turn Mist coolant on for 3 seconds 
DoOEMButton(OEMButtonMistOn) 
Sleep(3000) 
DoOEMButton(OEMButtonMistOff)
```
#### *See also:*

DoButton(), DoOEMButton(), DoMenu()

### <span id="page-14-1"></span>*DoSpinCCW*

Sub DoSpinCCW()

This function turns the spindle on, rotating counter-clockwise.

#### *Arguments*:

None

#### *Return Value:*

None

### *Example:*

```
' Turn on the spindle, turning CCW 
  DoSpinCCW() 
  ' Let it run 5 seconds 
  Sleep(5000) 
   ' Now turn it off 
  DoSpinStop() 
See also:
```
DoSpinCW(), DoSpinStop()

## <span id="page-15-0"></span>*DoSpinCW*

Sub DoSpinCW()

This function turns the spindle on, rotating clockwise.

```
Arguments: 
   None 
Return Value: 
    None 
Example: 
   ' Turn on the spindle, turning CW 
   DoSpinCW() 
   ' Let it run 5 seconds 
   Sleep(5000) 
   ' Now turn it off 
   DoSpinStop()
```
#### *See also:*

DoSpinCCW(), DoSpinStop()

## <span id="page-15-1"></span>*DoSpinStop*

Sub DoSpinStop()

This function turns off the spindle.

```
Arguments: 
   None 
Return Value: 
    None 
Example: 
   ' Turn on the spindle, turning CW 
   DoSpinCW() 
   ' Let it run 5 seconds 
   Sleep(5000) 
   ' Now turn it off 
   DoSpinStop() 
See also: 
    DoSpinCW(), DoSpindCCW()
```
## <span id="page-16-0"></span>*EndTHC*

Sub EndTHC()

This function turns off torch height control. It is functionally identical to THCOff().

```
Arguments: 
  None 
Return Value: 
   None 
Example: 
  StartTHC()' Turn on torch height control 
  … ' Do some cutting here 
  EndTHC() ' Turn off torch height control 
See also:
```
StartTHC(), THCOn(), EndTHC(), THCOff(), ZeroTHC(), ResetTHC()

### <span id="page-16-1"></span>*FeedRate*

Sub FeedRate() As Double

This function gets the current feed rate. Note that Feed rate is specified in units per minute.

*Arguments*: Feed rate specified in units/minute, as a Double

*Return Value:* 

None

```
Example: 
  ' Set the feed rate to 123.456 inches/minute 
  SetFeedRate(123.456 / 60) 
   ' Get the current feed rate, in inches/minute, and 
  display it 
  CurrentFeedrate = FeedRate() 
   ' Display it on the status line 
  Message "Current feed rate = " & CurrentFeedrate 
See also: 
   SetFeedrate()
```
### <span id="page-17-0"></span>*FileName*

Function FileName() As String

This function returns the filename and path of the currently loaded G-Code file, if any. If no file is currently loaded, the string "No File Loaded." is returned instead.

*Arguments*:

None

#### *Return Value:*

Current G-Code file name and path, or "No File Loaded."

#### *Example:*

```
' Show user current G-Code file name and path 
Message "Current file is: " & FileName()
```
#### *See also:*

LoadFile(), LoadRun()

### <span id="page-17-1"></span>*GetABSPosition*

Function GetABSPosition(Axis As Integer) As Double

This function returns the machine position of the specified axis.

#### *Arguments*:

Axis is the axis whose machine position is being requested as follows:

 $0 = X A x is$  $1 = Y Axis$  $2 = Z A x is$  $3 = A A x is$ 

 $4 = B Axis$  $5 = C$  Axis

#### *Return Value:*

Machine position as a Double

#### *Example:*

```
' Define the axes 
Dim Xaxis As Integer 
Xaxis = 0Dim Yaxis As Integer 
Yaxis = 1Dim Zaxis As Integer 
Zaxis = 2' Get Y Axis Machine Position 
Dim AxisPos As Double 
AxisPos = GetABSPosition(Yaxis) 
' Put it on the status line 
Message "Y Axis Machine Pos = " & AxisPos
```
*See also:*  SetMachZero(), MinX(), MaxX(), MinY(), MaxY()

### <span id="page-18-0"></span>*GetACoor*

Function GetACoor() As Double

This function is used in conjunction with the GetCoord() function to get X, Y, Z and A axis coordinate values from the user. The GetACoor() function will return the A value entered by the user in the last GetCoord() function call.

#### *Arguments*:

None

*Return Value:* 

A Axis coordinate value from last GetCoord() call

```
GetCoord("Enter target coordinates:") 
Message "Coordinates are: " & GetXCoor() & " " & 
GetYCoor() & " " & GetZCoor() & " " & GetACoor()
```
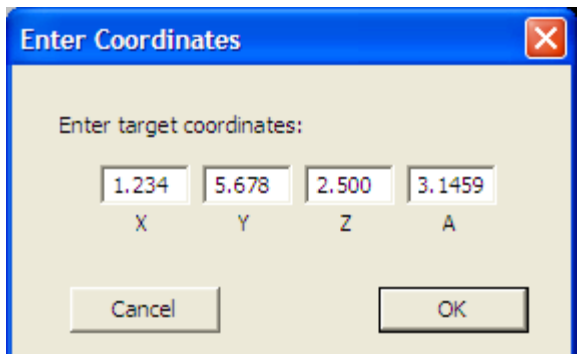

GetCoord(), GetXCoor(), GetYCoor(), GetZCoor()

## <span id="page-19-0"></span>*GetActiveProfileDir*

Function GetActiveProfileDir() As string

This function is used to retrieve the string with the full path of the active profile.

*Arguments*:

None

*Return Value:*  The path to the active profile.

#### *Example:*

```
MsgBox "The Running Profile path is " & 
GetActiveProfileDir()
```
*See also:* 

GetActiveProfileDir

*First Mach3 version with API:* 

This API was first implemented in Mach3 version 3.43.06.

### <span id="page-19-1"></span>*GetActiveProfileName*

Function GetActiveProfileName() As string

This function is used to retrieve the name of the currently running profile.

*Arguments*: None

*Return Value:* 

The name of the currently active profile.

*Example:* 

```
MsgBox "The Running Profile is: " & 
GetActiveProfileName()
```
*See also:* 

GetActiveProfileDir

*First Mach3 version with API:*  This API was first implemented in Mach3 version 3.43.06.

### <span id="page-20-0"></span>*GetActiveScreenSetName*

Function GetActiveScreenSetName() As string

This function is used to retrieve the name of the currently active Screen set.

*Arguments*: None

*Return Value:* 

The name of the currently active screen set.

*Example:* 

```
MsgBox "The Running screen set is: " & 
GetActiveScreenSetName()
```
*See also:* 

n/a

*First Mach3 version with API:* 

This API was first implemented in Mach3 version 3.43.06.

### <span id="page-20-1"></span>*GetCoord*

Sub GetCoord(Prompt As String)

This function displays a dialog box containing the Prompt string, along with four textboxes, labeled X, Y, Z and A, into which the user can enter four coordinate values. The values are stored in variables within Mach3 which can be retrieved using the GetXCoor(), GetYCoor(), GetZCoor() and GetACoor() functions.

#### *Arguments*:

Prompt is a String that is displayed in the dialog box.

### *Return Value:*  None *Example:*  GetCoord("Enter target coordinates:") Message "Coordinates are: " & GetXCoor() & " " & GetYCoor() & " " & GetZCoor() & " " & GetACoor()

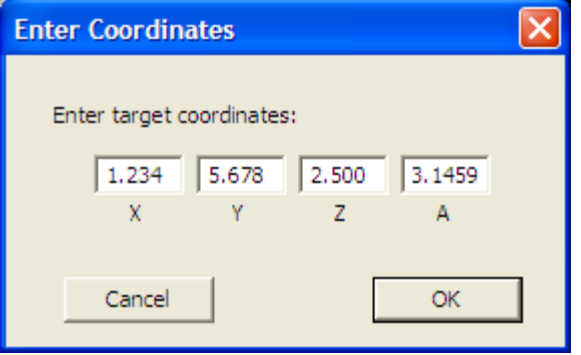

#### *See also:*

GetXCoor(), GetYCoor(), GetZCoor(), GetACoor()

## <span id="page-21-0"></span>*GetCurrentTool*

Function GetCurrentTool() As Integer

This function returns the currently active tool number.

## *Arguments*: None

#### *Return Value:*

Current tool number, 1-253.

### *Example:*

```
' Tell the user which tool is active 
Message "Current Tool is " & GetCurrentTool() & " = > 
" & GetToolDesc()
```
### *See also:*

SetCurrentTool(), GetSelectedTool(), ToolLengthOffset(), GetToolParam(), SetToolParam(), GetToolChangeStart(), GetToolDesc(), SetToolX(), SetToolZ()

## <span id="page-22-0"></span>*GetDRO*

Function GetDRO(DRONum As Integer) As Double

This legacy function takes the DRO number passed as its argument, adds 800 to it, and returns the value of the Mach OEM DRO of that number. GetDRO(DRONum) is exactly equivalent to GetOEMDRO(DRONum  $+$  800). The only difference between this function and GetOEMDRO() is that this function adds 800 to DRONum to calculate the actual DRO number to be accessed. This function is deprecated, and its use is *strongly* discouraged. Use of the GetOEMDRO/SetOEMDRO and GetUserDRO/SetUserDRO functions is strongly recommended.

#### *Arguments*:

DRONum is the OEM DRO number to read, minus 800. Valid DRONums are from 0 to 200, which correspond to OEM DRO numbers 800 to 1000.

#### *Return Value:*

Contents of OEM DRO DRONum + 800

#### *Example:*

```
' Define the axes 
Dim Xaxis As Integer 
Xaxis = 800Dim Yaxis As Integer 
Yaxis = 801Dim Zaxis As Integer 
Zaxis = 802' Write 1.2345 to Z axis DRO 
SetOEMDRO(Zaxis, 1.2345)
' Show the user the Z Axis DRO value, using 
GetOEMDRO() 
MsgBox "Using GetOEMDRO() Z Axis DRO reads: " & 
GetOEMDRO(Zaxis ) 
' Now show him the same thing, this time using 
GetDRO() 
MsgBox "Using GetDRO() Z Axis DRO reads: " & 
GetDRO(Zaxis-800)
```
#### *See also:*

SetOEMDRO(), GetOEMDRO(), SetUserDRO(), GetUserDRO()

## <span id="page-22-1"></span>*GetDROString*

Function GetDROString(DRONum As Integer) As String

This legacy function takes the DRO number passed as its argument, adds 800 to it, and returns the value of the Mach OEM DRO of that number, rounded to four decimal places, and formatted as a String. This function is deprecated, and its use is *strongly* discouraged. Use of the GetOEMDRO/SetOEMDRO and GetUserDRO/SetUserDRO functions is strongly recommended.

#### *Arguments*:

DRONum is the OEM DRO number to read, minus 800. Valid DRONums are from 0 to 200, which correspond to OEM DRO numbers 800 to 1000.

#### *Return Value:*

Contents of OEM DRO DRONum + 800

#### *Example:*

```
' Define the axes 
Dim Xaxis As Integer 
Xaxis = 800Dim Yaxis As Integer 
Yaxis = 801Dim Zaxis As Integer 
Zaxis = 802' Write 1.2345 to Z axis DRO 
SetOEMDRO(Zaxis, 1.2345) 
' Show the user the Z Axis DRO value, using 
GetOEMDRO() 
MsgBox "Using GetOEMDRO() Z Axis DRO reads: " & 
GetOEMDRO(Zaxis ) 
' Now show him the same thing, this time using 
GetDRO() 
MsgBox "Using GetDRO() Z Axis DRO reads: " & 
GetDRO(Zaxis-800)
```
#### *See also:*

SetOEMDRO(), GetOEMDRO(), SetUserDRO(), GetUserDRO()

### <span id="page-23-0"></span>*GetIJMode*

Function GetIJMode() As Integer

This function returns the current IJ mode (absolute/incremental), as set in Config- >GeneralConfig.

### *Arguments*:

None

### *Return Value:*

 0 indicates absolute IJ mode is enabled 1 indicates incremental IJ mode is enabled

```
Example: 
   ' Show user the current IJ mode 
   If GetIJMode() Then 
        Message "IJ Mode is incremental" 
   Else 
        Message "IJ Mode is absolute" 
   End If 
See also: 
    SetIJMode()
```
## <span id="page-24-0"></span>*GetLED*

Function GetLED(LEDNum As Integer) As Integer

This legacy function takes the LED number passed as its argument, adds 800 to it, and returns the state of the Mach OEM LED of that number. GetLED(LEDNum) is exactly equivalent to GetLED(LEDNum  $+$  800). This function is deprecated, and its use is *strongly* discouraged. Use of the GetOEMLED and GetUserLED/SetUserLED functions is strongly recommended.

#### *Arguments*:

LEDNum is the OEM LED number to read, minus 800. Valid DRONums are from 0 to 55, which correspond to OEM LED numbers 800 to 855.

#### *Return Value:*

 0 indicates LED (LEDNum+800) is currently turned off 1 indicates LED (LEDNum+800) is currently turned on

```
' Define the LEDs 
Dim InchModeLED As Integer 
Dim mmModeLED As Integer 
' Are we in inch or metric mode? 
' First, doing it the "wrong" way… 
' Force Inch mode 
Code "G20" 
InchModeLED = 1 
mmModelED = 2If GetLED(InchModeLED) Then 
      ' We are in Inch Mode 
      Message "Inch Mode" 
ElseIf GetLED(mmModeLED) Then 
      ' We are in mm Mode
```

```
 Message "mm Mode" 
End If 
' Now doing it the "right" way… 
' Force mm mode 
Code "G21" 
InchModeLED = 801 
mmModelED = 802If GetOEMLED(InchModeLED) Then 
      ' We are in Inch Mode 
      Message "Inch Mode" 
ElseIf GetOEMLED(mmModeLED) Then 
      ' We are in mm Mode 
      Message "mm Mode" 
End If
```

```
See also:
```

```
GetOEMLED(), SetUserLED(), GetUserLED()
```
## <span id="page-25-0"></span>*GetLoadedGCodeDir*

Function GetLoadedGCodeDir() As string

This function is used to retrieve the string with the full path to the loaded g-code file name.

#### *Arguments*:

None

#### *Return Value:*

 The path to the loaded G-Code file. If no Gcode is loaded the function returns a null string ("").

#### *Example:*

```
MsgBox "The G-Code file path is " & 
GetloadedGCodeDir()
```
#### *See also:*

GetloadedGCodeFileName

### *First Mach3 version with API:*

This API was first implemented in Mach3 version 3.43.06.

### <span id="page-26-0"></span>*GetLoadedGCodeFileName*

Function GetLoadedGCodeFileName() As string

This function is used to retrieve the name of the loaded g-code file.

*Arguments*:

None

#### *Return Value:*

 The name of the loaded G-Code file. The extension is included in the string. If no Gcode is loaded the function returns a null string ("").

#### *Example:*

```
MsgBox "The G-Code file name is " & 
GetloadedGCodeFileName()
```
#### *See also:*

GetLoadedGCodeDir

#### *First Mach3 version with API:*

This API was first implemented in Mach3 version 3.43.06.

### <span id="page-26-1"></span>*GetMachVersion*

Function GetMachVersion(ByRef Major as Integer, ByRef Minor as Integer, ByRef Build as Integer) As Boolean

This function returns the full path to the Mach3 installation folder.

#### *Arguments*:

*The functions arguments are passed by reference and used to return the Mach version numbers*. Major: Major Version number

Minor: Minor version number Build: build Version number

You must declare (DIM) the variables you pass to the function as integers. Non declared variables are created as type Var which can't be passed by reference.

#### *Return Value:*

 True: the returned version values are valid False: an error occurred processing the GetMachVersion call; the version values may not be valid.

```
If (GetMachVersion(Major, Minor, Build) <> true) Then 
     MsgBox("Unable to get Version info") 
Else 
     MsgBox("Mach3 version = " & Major & "." & Minor & 
"." & Build ) 
End If
```
### *See Also:*

n/a

```
First Mach3 version with API: 
   This API was first implemented in Mach3 version 3.42.30.
```
## <span id="page-27-0"></span>*GetMainFolder*

Function GetMainFolder() As String

This function returns the full path to the Mach3 installation folder.

*Arguments*:

None

*Return Value:* 

String full file system path to Mach3 installation folder

### *Example:*

```
' Show the user where Mach3 is installed 
Message "Mach3 is installed at: " & GetMainFolder()
```
*See also:* 

## <span id="page-27-1"></span>*GetMyWindowsHandle*

Function GetMyWindowsHandle() as Long

This function is used to retrieve the windows handle for the Mach3 window. This is useful for passing to OS calls which require the callers windows handle as a parameter.

*Arguments*: None *Return Value:* 

The Mach 3 windows handle

```
MsgBox "My Windows handle as number is " & 
GetMyWindowsHandle()
```
n/a

*First Mach3 version with API:*  This API was first implemented in Mach3 version 3.43.06.

## <span id="page-28-0"></span>*GetOEMDRO*

Function GetOEMDRO(DRONum As Integer) As Double

This function returns the value of OEM DRO DRONum.

*Arguments*: DRONum must be a valid OEM DRO number.

*Return Value:*  Returns a Double value of the specified DRO

*Example:* 

*See also:*  SetOEMDRO(), SetUserDRO(), GetUserDRO()

## <span id="page-28-1"></span>*GetOEMLED*

Function GetOEMLED(LEDNum As Integer) As Integer

This function returns the value of OEM LED LEDNum.

#### *Arguments*:

LEDNum must be a valid OEM LED number.

#### *Return Value:*

Returns an Integer value representing the current state of the specified LED. 0 indicates the LED of off (unlit), 1 indicated the LED is on (lit).

*Example:* 

*See also:* 

SetOEMLED(), SetUserLED(), GetUserLED()

## <span id="page-29-0"></span>*GetPage*

Function GetPage() As Integer

This function returns the number of the currently active screen set page.

*Arguments*: None *Return Value:*  Current screen set page number, as Integer *Example:*  ' Make sure user is on Diagnostics page If Not GetPage() = 5 Then MsgBox "Please switch to Diagnostics page…" End If *See also:*  SetPage()

### <span id="page-29-1"></span>*GetParam*

Function GetParam(ParamName As String) As Double

This function allows a number of Mach3 internal parameters (not to be confused with Gcode parameters) to be read. Each Mach3 parameter is identified by name. The current value of the parameter whose name is given by ParamName is returned as a Double. Valid parameters are:

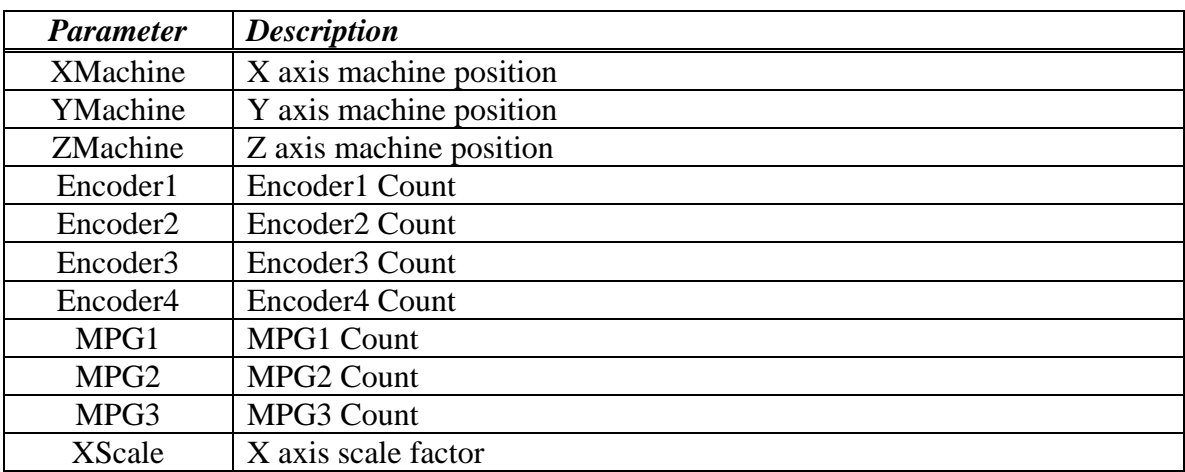

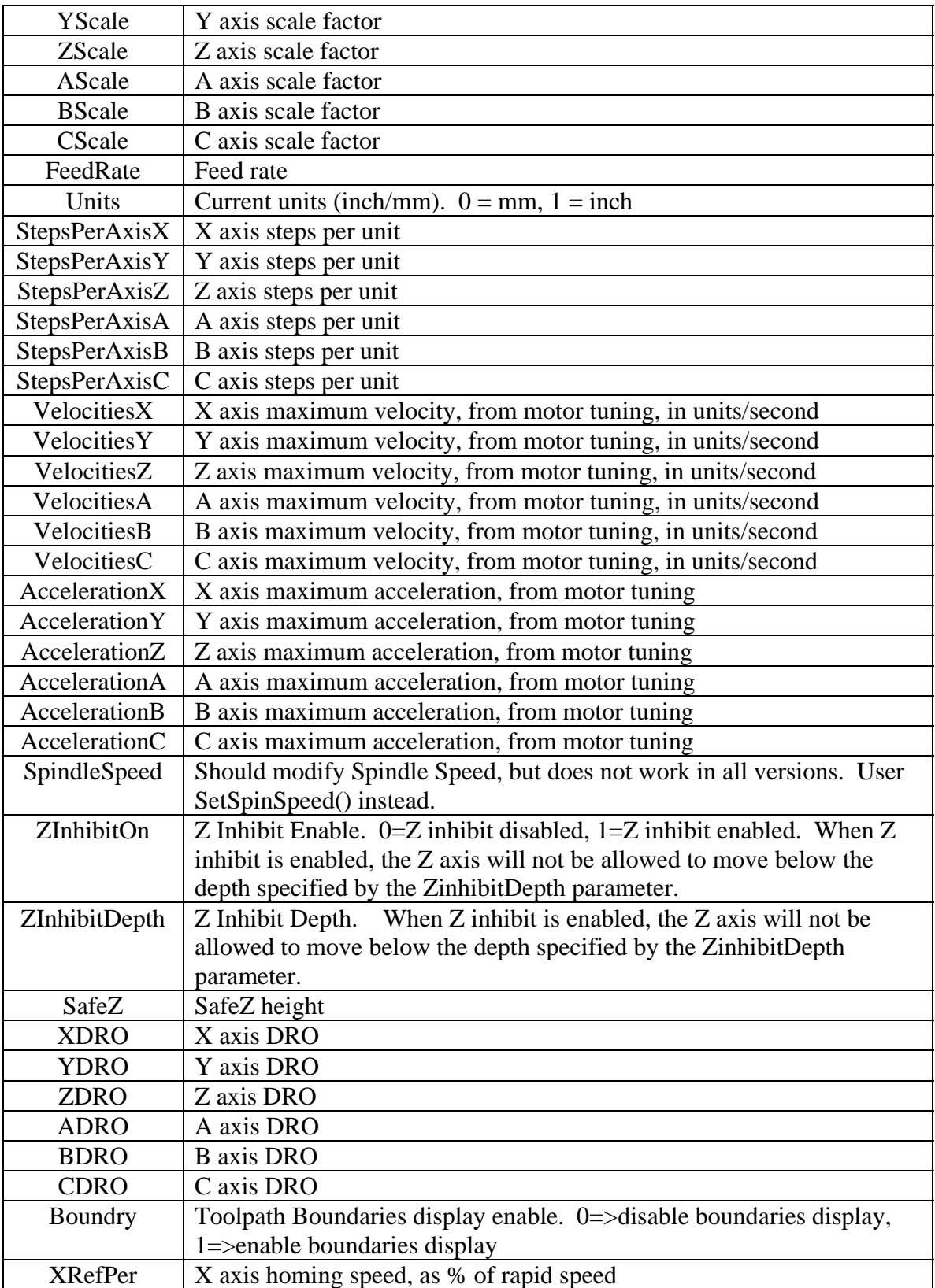

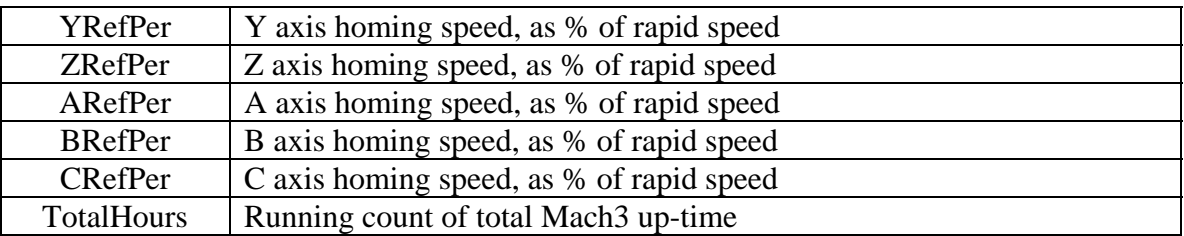

#### *Arguments*:

ParamName is the String name of the parameter to be returned. This must be one of the above names.

#### *Return Value:*

Current value of the requested parameter as a Double

#### *Example:*

```
' Get the new scale factor from the user 
ScaleFactor = Question "Enter new scale factor:" 
' Set the new scale factor for X/Y/Z 
SetParam("Xscale", ScaleFactor) 
SetParam("Yscale", ScaleFactor) 
SetParam("Zscale", ScaleFactor)
```
#### *See also:*

SetParam()

### <span id="page-31-0"></span>*GetPortByte*

Function GetPortByte(PortAddr As Integer) As Integer

This function reads the 8-bit PC I/O port whose address is given by PortAddr, and returns the 8-bit data value read from the port as an unsigned integer value. This function can be used for reading hardware devices not directly supported by Mach3.

Note that this function is available only when the parallel port driver is loaded.

```
Arguments:
```
PortAddr is the Integer address of the port to be read

```
Return Value:
```
Unsigned 8-bit integer value read from the port.

```
Example:
```

```
' Our port address 
PortAddr = 1016 ' 0x3f8 
' Read data register of parallel port at 0x3f8
```

```
PortData = GetPortByte(PortAddr) 
See also:
```
PutPortByte()

## <span id="page-32-0"></span>*GetToolParam*

Function GetToolParam(ToolNum As Integer, ParamNum As Integer)

This function allows any tool parameter, except the description text, for any tool to be read. ToolNum is the number of the tool whose parameters are being set, and can be from 1 to 255. ParamNum is a parameter number, defined as follows:

For Mach3Mill:  $1 =$ Diameter  $2 = Z$  Offset  $3 = X$  Wear  $4 = Z$  Wear For Mach3Turn:  $1 =$ Tip Type  $2 = Tool$  Radius  $3 = X$  Offset  $4 = Z$  Offset  $5 = X$  Wear  $6 = Z$  Wear  $7 =$ Turret Angle

#### *Arguments*:

ToolNum is an Integer tool number, and must be between 1 and 255.

#### *Return Value:*

Requested parameter value, as a Double

```
' Define some constants 
DiameterParam = 1 
ZoffsetParam = 2 
XwearParam = 3 
ZwearParam = 4 
' Display tool #23 parameters 
Diam = GetToolParam(23, DiameterParam) 
Length = GetToolParam(23, ZoffsetParam) 
Xwear = GetToolParam(23, XwearParam) 
Zwear = GetToolParam(23, ZwearParam) 
Desc = GetToolDesc(23)
```

```
Message "Tool 23: Diam=" & Diam & " Length=" & Length 
\overline{\phantom{a}}& " Xwear=" & Xwear & " Zwear=" & Zwear & " Desc=" & 
Desc
```
SetToolParam(), GetToolDesc()

### <span id="page-33-0"></span>*GetRPM*

Function GetRPM() As Double

This function returns the currently commanded spindle speed (S-word) as a Double. Note that this returns the most recent S-word value, and not the actual spindle RPM.

## *Arguments*:

None

#### *Return Value:*

Currently commanded spindle speed as a Double.

#### *Example:*

' Show current S-word Message "S-Word = " & GetRPM()

#### *See also:*

SetSpinSpeed(), DoSpinCW(), DoSpinCCW(), DoSpinStop()

## <span id="page-33-1"></span>*GetSafeZ*

Function GetSafeZ() As Double

This function returns the current SafeZ height.

*Arguments*: None

# *Return Value:*

Current SafeZ height as a Double.

```
' Get current SafeZ height 
OldSafeZ = GetSafeZ() 
' Set new SafeZ height 
NewsafeZ = 1.5750SetSafeZ(NewSafeZ)
```

```
… 
' Restore old SafeZ height 
SetSafeZ(OldSafeZ)
```
SetSafeZ()

### <span id="page-34-0"></span>*GetScale*

Function GetScale(Axis As Integer) As Double

This function returns the current scale factor for axis *Axis*.

```
Arguments:
```
Axis is the Integer Axis.  $0=X$ ,  $1=Y$ ,  $2=Z$ ,  $3=A$ , etc.

#### *Return Value:*

Current scale factor for specified axis, as a Double

#### *Example:*

```
' Define some constants 
Xaxis = 0Yaxis = 1Zaxis = 2' Get the current axis scale factors 
OldXScaleFactor = GetScale(Xaxis) 
OldYScaleFactor = GetScale(Yaxis) 
OldZScaleFactor = GetScale(Zaxis) 
  ' Get the new scale factor from the user 
ScaleFactor = Question("Enter new scale factor:") 
' Set new scale factors for X/Y/Z 
SetScale(Xaxis, ScaleFactor) 
SetScale(Yaxis, ScaleFactor) 
SetScale(Zaxis, ScaleFactor)
```
#### *See also:*

SetScale()

## <span id="page-34-1"></span>*GetSelectedTool*

Function GetSelectedTool() As Integer

This function returns the tool specified by the most recent tool change (M6) command. This function is typically used in the M6Start macro to make the selected tool the current tool.

*Arguments*: None *Return Value:*  Selected tool as an Integer

#### *Example:*  ' Sample M6Start macro

```
' Get selected tool 
NewTool = GetSelectedTool() 
' Make it the current tool 
SetCurrentTool(NewTool)
```
### *See also:*

GetCurrentTool(), SetCurrentTool()

## <span id="page-35-0"></span>*GetSetupUnits*

Function GetSetupUnits() As Integer

This function returns the native setup units of the machine. The native setup units are a characteristic of machine and the return value of this API does not change with the use of G20/G21.

```
Arguments: 
  None 
Return Value: 
  0 = \text{mm units}1 =inch units
Example: 
   ' display the machine's setup units 
   Case Select GetSetupUnits() 
  Case 0: 
        MsgBox "Setup units are millimeters" 
   Case 1: 
        MsgBox "Setup units are inches" 
  Else: 
         MsgBox "Unknown setup units value" 
   End case
```
*See also:* 

n/a
*First Mach3 version with API:* 

This API was first implemented in Mach3 version 3.43.06.

## *GetTimer*

Function GetTimer(TimerNum As Integer) As Double

This function returns the current count for the specified timer. Mach3 provides 25 timers, numbered 0 to 24, which can be used for timing in CB scripts. To time an event, first clear the timer using SetTimer(), then use GetTimer() to read the timer. Note that this function works only with the parallel port driver, and support for this function may be removed without notice in a future release.

#### *Arguments*:

TimerNum is an Integer timer number, which must be between 0 and 24.

### *Return Value:*

Double value of timer TimerNum.

#### *Example:*

```
' Clear timer 15 
SetTimer(15) 
' Wait for OEM Trigger 10 to go active 
While IsActive(OEMTRIG10) = False Then 
      Sleep 10 
Wend 
' See how long it took 
Message "OEMTRIG10 active after " & GetTimer(15) & " 
seconds"
```
*See also:*  SetTimer()

## *GetToolChangeStart*

Function GetToolChangeStart(Axis As Integer) As Double

This function returns the position of the specified axis at the time a tool change started. This is typically used in an M6End macro to restore the axis positions to the positions they were in before the tool change.

#### *Arguments*:

Axis is the Integer Axis.  $0=X$ ,  $1=Y$ ,  $2=Z$ ,  $3=A$ , etc.

#### *Return Value:*

Double position of the specified axis at the start of the last tool change.

```
' Example M6End macro 
' Define some constants 
Xaxis = 0Yaxis = 1Zaxis = 2' Move all axes back to where they were before the 
tool change 
Xpos = GetToolChangeStart(Xaxis) 
Ypos = GetToolChangeStart(Yaxis) 
Zpos = GetToolChangeStart(Zaxis) 
Code "G00 X" & Xpos & " Y" & Ypos & " Z" & Zpos 
' Wait for move to complete 
While IsMoving() 
      Sleep 100 
Wend
```
#### *See also:*

GetSelectedTool(), GetCurrentTool(), SetCurrentTool()

## *GetToolDesc*

Function GetToolDesc(ToolNum As Integer) As String

This function returns the tool descriptor text for the tool specified by ToolNum.

### *Arguments*:

ToolNum is an Integer tool number, from 1 to 255

### *Return Value:*

Tool table description text for specified tool, as a String

#### *Example:*

```
' Show user the current tool description 
Message "Tool " & GetCurrentTool() & ": " & _
GetToolDesc(GetCurrentTool())
```
#### *See also:*

GetToolParam(), SetToolParam(), SetToolDesc()

# *GetTurretAng*

Function GetTurretAng() As Double

This function returns the current lathe tool turret angle.

# *Arguments*: None

*Return Value:*  Current lathe tool turret angle, as a Double

## *Example:*

```
' Display the current tool turret angle 
Message "Tool turret position = " & GetTurretAng()
```
*See also:* 

# *GetUserDRO*

Function GetUserDRO(DRONum As Integer) As Double

This function returns the value of User DRO DRONum as a Double.

## *Arguments*:

DRONum is the Integer User DRO number to be set. Valid User DRO numbers range from 1000-2254.

## *Return Value:*

Current value of UserDRO DRONum as a Double

## *Example:*

```
' Define some constants 
MyWidgetDRO = 1125 
' Set MyWidgetDRO to 1.234 
SetUserDRO(MyWidgetDRO, 1.234) 
… 
' Get current value of MyWidgetDRO 
MyDROVal = GetUserDRO(MyWidgetDRO)
```
## *See also:*

GetUserDRO(), SetOEMDRO(), GetOEMDRO()

# *GetUserLabel*

Function GetUserLabel(LabelNum As Integer) As String

This function allows the user to retrieve the value of an on-screen User label. "User" labels are those that are created in the screen designer with the default text containing the String "UserLabel" followed by one or more digits.

#### *Arguments*:

LabelNum is the numeric portion of the user label default text. LabelNum must be between 0 and 255.

#### *Return Value:*

None

#### *Example:*

```
' Change the text in UserLabel25 
SetUserLabel(25, "This is Label 25") 
… 
' Retrieve the text from UserLabel25 
LabelText = GetUserLabel(25)
```
#### *See also:*

SetUserLabel()

## *GetUserLED*

Function GetUserLED(LEDNum As Integer) As Integer

This function allows the current state of a User LED to be retrieved.

#### *Arguments*:

LEDNum is the User LED whose state is to be retrieved, which must be in the range of 1000 to 2254

#### *Return Value:*

Current state of the specified User LED. 0 indicates the LED is off (unlit), 1 indicates the LED is on (lit).

### *Example:*

```
' Define some constants 
FluxCapacitorControl = OUTPUT1 ' Output that controls 
the flux capacitor 
FluxCapacitorLED = 1234 ' LED that indicates flux 
capacitor is active 
' Turn on the Flux capacitor 
ActivateSignal(FluxCapacitorControl) 
' Turn on the Flux Capacitor LED for the operator 
SetUserLED(FluxCapacitorLED, 1) 
… 
' Is the Flux Capacitor on? 
FluxCapacitorOn = GetUserLED(FluxCapacitorLED)
```
#### *See also:*

### GetUserLED(), SetOEMLED(), GetOEMLED()

## *GetVar*

Function GetVar(VarNum As Integer) As Double

This function returns the current value of the Mach variable specified by VarNum as a Double. Mach variables are accessible both to CB scripts, using the SetVar() and GetVar() functions, as well as G-code programs, using the #nnnn syntax.

### *Arguments*:

VarNum is Integer the number of the Mach variable to be retrieved.

### *Return Value:*

Current value of the specified variable, as a Double.

### *Example:*

```
' Set a variable 1234 to our target position of 2.3456 
SetVar(1234, 2.3456) 
' Now move X to our target position 
Code "G0 X #1234" 
' Or, another way… 
Code "G0 X " & GetVar(1234)
```
#### *See also:*

SetVar()

## *GetXCoor*

Function GetXCoor() As Double

This function is used in conjunction with the GetCoord() function to get X, Y, Z and A axis coordinate values from the user. The GetXCoor() function will return the X value entered by the user in the last GetCoord() function call.

*Arguments*: None

### *Return Value:*

X Axis coordinate value from last GetCoord() call

```
GetCoord("Enter target coordinates:") 
Message "Coordinates are: " & GetXCoor() & " " & 
GetYCoor() _
```
## & " " & GetZCoor() & " " & GetACoor()

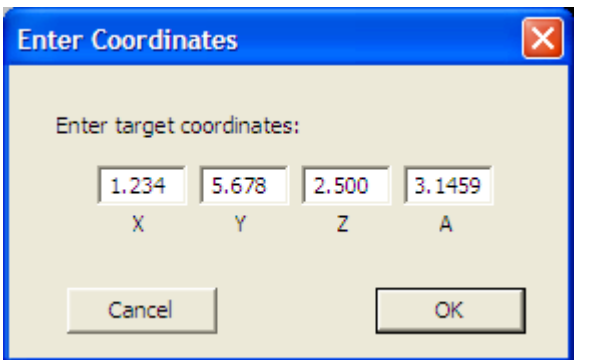

#### *See also:*

GetCoord(), GetYCoor(), GetZCoor(), GetACoor()

## *GetYCoor*

Function GetYCoor() As Double

This function is used in conjunction with the GetCoord() function to get X, Y, Z and A axis coordinate values from the user. The GetYCoor() function will return the Y value entered by the user in the last GetCoord() function call.

*Arguments*: None

*Return Value:* 

Y Axis coordinate value from last GetCoord() call

```
GetCoord("Enter target coordinates:") 
Message "Coordinates are: " & GetXCoor() & " " & 
GetYCoor() _
& " " & GetZCoor() & " " & GetACoor()
```
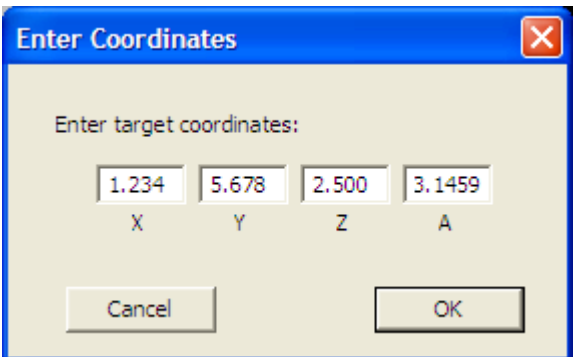

*See also:*  GetCoord(), GetXCoor(), GetZCoor(), GetACoor()

## *GetZCoor*

Function GetZCoor() As Double

This function is used in conjunction with the GetCoord() function to get X, Y, Z and A axis coordinate values from the user. The GetZCoor() function will return the Z value entered by the user in the last GetCoord() function call.

```
Arguments:
```
None

*Return Value:*  Z Axis coordinate value from last GetCoord() call

*Example:* 

```
GetCoord("Enter target coordinates:") 
Message "Coordinates are: " & GetXCoor() & " " & 
GetYCoor() _ 
& " " & GetZCoor() & " " & GetACoor()
```
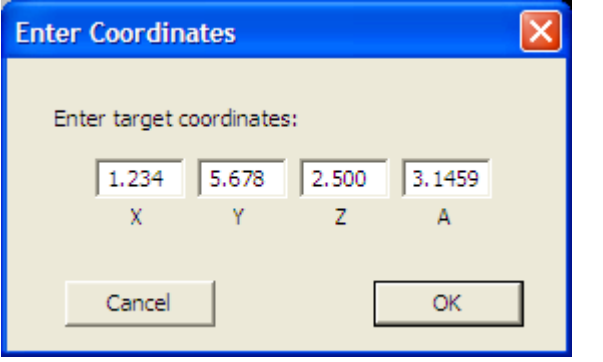

*See also:* 

GetCoord(), GetXCoor(), GetYCoor(), GetACoor()

# *GotoSafeZ*

Sub GotoSafeZ()

This function will move the Z axis to the Safe\_Z position, if Safe\_Z is enabled in Config- >Safe\_Z Setup. If Safe\_Z is not enabled, an error message will be displayed on the status line, and no move takes place.

```
Arguments: 
   None 
Return Value: 
    None 
Example: 
   ' Move Z axis to Safe_Z position 
   GotoSafeZ() 
See also: 
    GetSafeZ(), SetSafeZ()
```
## *HelpAbout*

Sub HelpAbout()

This function displays a dialog box showing the current version of the scripting engine.

```
Arguments: 
   None 
Return Value: 
    None 
Example: 
   ' Show the user the scripting engine version 
   HelpAbout()
```
*See also:* 

## *IncludeTLOinZFromG31*

Function IncludeTLOinZFromG31() As Boolean

This function is used to retrieve the state of the Mach menu config/general->config dialog option which determines if Mach includes the calculation of the current tool's TLO value in the Z coordinate value returned by a G31 probing operation.

# *Arguments*:

None

### *Return Value:*

True: The option is checked False: the option is not checked

#### *Example:*

```
MsgBox "TLO in G31 option is " & 
IncludeTLOinZFromG31()
```
## *See also:*

n/a

```
First Mach3 version with API:
```
This API was first implemented in Mach3 version 3.43.06.

## *IsActive*

Function IsActive(Signal As Integer) As Boolean

This function returns a Boolean True if the current state of the specified input signal is its active state. Note that in terms of actual signal level, the term "active" depends on how the signal is defined. If the signal is defined in Config->Ports&Pins->InputSignals as ActiveLow, then IsActive() will return True when that signal is being driven to a logic low. If the signal is defined in Config->Ports&Pins->InputSignals as ActiveHigh, then IsActive() will return True when that signal is being driven to a logic high.

## *Arguments*:

Signal is an integer value corresponding to one of pre-defined input signal constants.

### *Return Value:*

 False indicates the signal is currently in its inactive state True indicates the signal is currently in its active state

## *Example:*

```
' Show the user the state of the INPUT #1 input 
If IsActive(INPUT1) Then 
      Message "INPUT #1 input is active" 
Else 
      Message "INPUT #1 input is inactive" 
End If
```
*See also:* 

# *IsDiameter*

Function IsDiameter() As Integer

This lathe-only function returns 1 if Mach3 is currently operating in Diameter mode.

## *Arguments*:

None

### *Return Value:*

 0 indicates Mach3 is currently operating in Radius mode 1 indicates Mach3 is currently operating in Diameter mode

### *Example:*

```
' Tell the user what mode we're in 
If IsDiameter() Then 
     Message "Currently in Diameter mode" 
Else 
      Message "Currently in Radius mode" 
End If
```
*See also:* 

## *IsEStop*

Function IsEStop() As Integer

This function returns 1 if Mach3 is currently in E-Stop mode.

### *Arguments*:

None

## *Return Value:*

 0 indicates Mach3 is currently not in E-Stop mode 1 indicates Mach3 is currently in E-Stop mode

### *Example:*

```
Dim FluxCapacitorControl As Integer 
FluxCapacitorControl = OUTPUT3 
' Are we in E-Stop? 
If IsEStop() Then 
      ' Yes, so turn off the flux capacitor 
      DeactivateOutput(FluxCapacitorControl) 
Else 
      ' No, so turn on the flux capacitor 
      ActivateOutput(FluxCapacitorControl) 
End If
```
*See also:* 

## *IsLoading*

Function IsLoading() As Integer

This function returns 1 if a G-code file is currently being loaded.

*Arguments*: None

### *Return Value:*

 0 indicates a G-code file is not currently being loaded 1 indicates a G-code file is currently being loaded

### *Example:*

```
Dim FluxCapacitorControl As Integer 
FluxCapacitorControl = OUTPUT3 
' Are we in loading a new G-code file? 
If IsLoading() Then 
      ' Yes, so turn off the flux capacitor 
      DeactivateOutput(FluxCapacitorControl) 
Else 
      ' No, so turn on the flux capacitor 
      ActivateOutput(FluxCapacitorControl) 
End If
```
*See also:* 

## *IsMoving*

Function IsMoving() As Integer

This function returns 1 if any axis is currently moving. This is most often used when commanding motion within a macro, to pause macro execution until the motion is complete. . This is a complement to IsStopped().

*Arguments*:

None

### *Return Value:*

 0 if all axes currently stopped 1 if any axis is currently moving

```
' Move Z axis to Safe_Z position 
GotoSafeZ() 
' Wait for SafeZ move to complete
```

```
Sleep(100) 
While IsMoving() 
      Sleep(100) 
Wend
```
### *See also:*  IsStopped()

# *IsOutputActive*

Function IsOutputActive(Signal As Integer) As Boolean

This function returns Boolean True if the current state of the specified output signal is its active state. Note that in terms of actual signal level, the term "active" depends on how the signal is defined. If the signal is defined in Config->Ports&Pins->OutputSignals as ActiveLow, then IsOutputActive() will return a True value when that signal is being driven to a logic low. If the signal is defined in Config->Ports&Pins->InputSignals as ActiveHigh, then IsOutputActive() will return a True value when that signal is being driven to a logic high.

## *Arguments*:

Signal is an integer value corresponding to one of pre-defined output signal constants.

### *Return Value:*

A Boolean value indicating the state of the specified output signal.

## *Example:*

```
' Set OUTPUT1 to its active state 
ActivateSignal(OUTPUT1) 
' Show the user the state of the OUTPUT #1 input 
If IsActive(OUTPUT1) Then 
      MsgBox "OUTPUT #1 output is active" 
Else 
      MsgBox "OUTPUT #1 output is inactive" 
End If 
' Set OUTPUT1 to its inactive state 
DeactivateSignal(OUTPUT1) 
' Show the user the state of the OUTPUT #1 input 
If IsActive(OUTPUT1) Then 
      MsgBox "OUTPUT #1 output is active" 
Else 
      MsgBox "OUTPUT #1 output is inactive" 
End If
```
*See also:* 

# *IsPeriodicScriptRunning*

Function IsPeriodicScriptRunning(ByVal ScriptQFN as String) as Boolean

This function is used to determine if a periodic script has been started.

### *Arguments*:

ScriptQFN: the string of the Qualified File Name (QFN) for the script to check. The QFN is relative to the Mach install directory. The QFN passed must be identical to the QFN used to start the periodic script.

### *Return Value:*

True  $=$  the Script is running.  $False =$  the script is not running.

### *Example:*

' check if the oiler has been started

```
If IsPeriodicScriptRunning("OilerScript") then 
      Msgbox "Oiler script is running." 
Else 
      Msgbox "Oiler script is not running." 
End If
```
### *See also:*

StartPeriodicScript, StopPeriodicScript,

### *First Mach3 version with API:*

This API was first implemented in Mach3 version 3.43.06.

## *IsSafeZ*

Function IsSafeZ() As Integer

This function returns 1 if Safe\_Z is enabled in Config->Safe\_Z Setup.

*Arguments*: None *Return Value:*   0 indicates Safe\_Z is not enabled in Config->Safe\_Z Setup 1 indicates Safe\_Z is enabled in Config->Safe\_Z Setup

## *Example:*

```
' Show user IsSafeZ() 
If IsSafeZ() Then 
     Message "SafeZ is enabled" 
Else 
     Message "SafeZ is disabled" 
End If
```
*See also:* 

# *IsStopped*

Function IsStopped() As Integer

This function returns 1 if all axes are currently stopped. This is most often used when commanding motion within a macro, to pause macro execution until the motion is complete. This is a complement to IsMoving().

## *Arguments*:

None

## *Return Value:*

 0 if any axis is currently moving 1 if all axes are currently stopped

## *Example:*

```
' Move Z axis to Safe_Z position 
GotoSafeZ() 
' Wait for SafeZ move to complete 
Sleep(100) 
While Not IsStopped() 
      Sleep(100) 
Wend
```
### *See also:*  IsMoving()

# *IsSuchSignal*

Function IsSuchSignal(SignalID As Integer) As Integer

This function returns an Integer value indicating whether the specified signal is defined in Config->Ports&Pins. A 0 return value indicates the signal is not defined, while a nonzero return value indicates the signal is defined. This can be used, for example, to ensure a PROBE input is properly defined before trying to do probing.

### *Arguments*:

SignalID must be one of the pre-defined Mach3 CB output signal constants (see CB Constants), or other value or expression that evaluates to one of those values.

## *Return Value:*

Signal definition state, as an Integer.  $0 \Rightarrow$  signal is not defined,  $1 \Rightarrow$  signal is defined

### *Example:*

```
' Is a YHOME input signal properly defined? 
If IsSuchSignal(YHOME) = 0 Then 
      Message "Error! No YHOME input is defined" 
End If
```
*See also:* 

## *JogOff*

Function JogOff(Axis As Integer)

This function is used to stop jogging of the specified axis. It is typically used in conjunction with JogOn() to jog an axis under control of a script.

### *Arguments*:

```
Axis is an Integer, specifying the axis for which to disable jogging. 0=X, 1=Y,
2=Z, 3=A, etc.
```
### *Return Value:*

None

```
' Define some constants 
Xaxis = 0Yaxis = 1Zaxis = 2Plus = 0Minus = 1' Jog the Y axis in the minus direction for one second 
JogOn(Yaxis, Minus) 
Sleep(1000) 
' Now stop it
```

```
JogOff(Yaxis)
```
*See also:*  JogOn()

## *JogOn*

Function JogOn(Axis As Integer, Dir as Integer)

This function is used to start an axis jogging in a specified direction at the current default jog speed. Once the axis starts jogging, it will continue until stopped by means if the JogOff() function, execution of a Stop button command, E-stop, or hitting a limit.

### *Arguments*:

Axis is an Integer, specifying the axis for which to disable jogging.  $0=X$ ,  $1=Y$ ,  $2=Z$ ,  $3=A$ , etc.

Dir is the direction in which to jog.  $0=+$  direction, 1=- direction

### *Return Value:*

None

## *Example:*

```
' Define some constants 
  X axis = 0Yaxis = 1Zaxis = 2Plus = 0Minus = 1' Jog the Y axis in the minus direction for one second 
  JogOn(Yaxis, Minus) 
  Sleep(1000) 
  ' Now stop it 
  JogOff(Yaxis) 
See also:
```
## JogOff()

## *LoadFile*

Sub LoadFile(FilePath As String)

This function loads the G-code file specified by FilePath.

### *Arguments*:

FilePath is the full file system path to the G-code file to be loaded

```
Return Value: 
    None 
Example: 
   ' Load the roadrunner demo file 
   LoadFile("C:\Mach3\Gcode\roadrunner.tap") 
   ' Now run it 
   RunFile() 
See also: 
    RunFile()
```
## *LoadRun*

Sub LoadRun(Filepath As String)

This function loads the G-code file specified by Filepath, then immediately begins execution. This is exactly equivalent to a LoadFile() followed by a RunFile().

#### *Arguments*:

Filepath is the String path to the G-code file to be run.

*Return Value:* 

None

*Example:* 

```
' Load and run the roadrunner demo file 
LoadRun("C:\Mach3\Gcode\roadrunner.tap")
```
#### *See also:*

LoadFile(), RunFile(), Filename(), IsLoading()

# *LoadStandardLayout*

Sub LoadStandardLayout()

This function re-loads the current default screen set. In most cases, this will be the currently loaded screen set. This is used primarily to re-load the default screen set when exiting a Wizard.

*Arguments*: None *Return Value:*  None

*Example:* 

```
' Load default screen set 
LoadStandardLayout()
```
*See also:* 

ToggleScreens()

# *LoadTeachFile*

Sub LoadTeachFile()

This function loads the most recent Teach file into Mach3 for execution. The file must first have been opened or created using OpenTeachFile() or AppendTeachFile() during the current Mach3 session.

```
Arguments: 
  None 
Return Value: 
   None 
Example: 
   ' Create a new Teach File in Mach3\Gcode 
  MyTeachFile = "TeachMe.nc" 
  Err = OpenTeachFile(MyTeachFile) 
  If Err <> 0 Then 
         ' Teach file created successfully 
        ' Write some G Code to it 
         Code "G00 X0 Y0" 
         Code "G02 X0 Y0 I-1 J0 F40" 
         ' Close the Teach file 
         CloseTeachFile() 
         ' Now load the teach file for execution 
         LoadTeachFile() 
  Else 
         ' OpenTeachFile failed 
         Message "Unable to open Teach File" 
  End If
```
*See also:* 

OpenTeachFile(), AppendTeachFile(), CloseTeachFile()

## *LoadWizard*

Sub LoadWizard(WizardName As String)

This function loads and runs the specified wizard. Wizards reside in the Mach3\Addons directory, and each wizard consists of a number of files with a subdirectory of the Addons directory. The WizardName String passed as the argument to LoadWizard must be just the name of the top-level subdirectory for the wizard.

### *Arguments*:

WizardName is the name of the Wizard to be run, as a String

```
Return Value: 
   None 
Example: 
   ' Load and run the "Circular Pocket" Wizard 
  LoadWizard("Circular Pocket")
```
*See also:* 

## *MachMsg*

Function MachMsg(Prompt As String, Title As String, DialogType As Integer) As Integer

This function display a dialog box with one of several different combinations of buttons, and waits for the user to click one of the buttons. The Title argument String is displayed in the title bar of the dialog. The Message argument String is displayed in the client portion of the dialog, above the buttons. Clicking on any button closes the dialog, and the return value of the function indicates which button the user clicked.

#### *Arguments*:

Message is the String to be displayed in the client area of the dialog, above the  $button(s)$ 

Title is the String to be displayed in the title bar of the dialog

DialogType is an Integer value which defines which buttons will be displayed on the dialog as follows:

- $0 = OK$  button
- $1 = OK$ , Cancel buttons
- $2 =$  Abort, Retry, Ignore buttons
- $3 = Yes$ , No, Cancel buttons
- $4 = Yes$ . No buttons
- $5 =$  Retry, Cancel buttons

```
6 = Cancel, Try Again, Continue buttons
```
#### *Return Value:*

Integer value indicating which button the user clicked, as follows:

 $OK = 1$  $Cancel = 2$ Abort  $= 3$ Retry  $= 4$ Ignore  $= 5$  $Yes = 6$ No  $= 7$ Try Again  $= 10$ Continue  $= 11$ 

#### *Example:*

' Define some constants for MachMsg dialog types MachMsgTypeOK = 0 MachMsgTypeOKCancel = 1 MachMsgTypeAbortRetryIgnore = 2 MachMsgTypeYesNoCancel = 3 MachMsgTypeYesNo = 4 MachMsgTypeRetryCancel = 5 MachMsgTypeCancelTryAgainContinue = 6 ' Define some constants for MachMsg return codes MachMsqReturnOK = 1 MachMsgReturnCancel = 2 MachMsgReturnAbort = 3 MachMsgReturnRetry = 4 MachMsgReturnIgnore = 5 MachMsgReturnYes = 6 MachMsgReturnNo = 7 MachMsgReturnTryAgain = 10 MachMsgReturnContinue = 11 ' Display an Abort/Retry/Ignore dialog Ret = MachMsg("Flux Capacitor Failed to Start",  $\overline{\phantom{a}}$  "Flux Capacitor Warning", MachMsgTypeAbortRetryIgnore) If Ret = MachMsgReturnAbort Then ' Handle Abort here ElseIf Ret = MachMsgReturnRetry Then ' Handle Retry here ElseIf Ret = MachMsgReturnIgnore Then ' Handle Ignore here End If

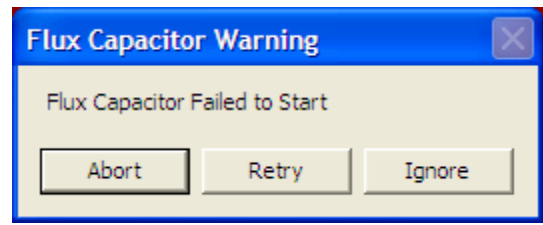

*See also:* 

```
 Message(), Question(), AskTextQuestion(), GetCoord(),
```
## *MaxX*

Function MaxX() As Double

This function returns the maximum X extent of the currently open G-code file as a Double

*Arguments*: None

*Return Value:* 

Maximum X extent of currently loaded G-code file as a Double

### *Example:*

' Show user the current program extents Message "MinX=" & MinX() & " MaxX=" & MaxX() &  $\_$ " MinY=" & MinY() & " MaxY=" & MaxY()

### *See also:*

MinX(), MinY, MaxY()

# *MaxY*

Function MaxY() As Double

This function returns the maximum Y extent of the currently open G-code file as a Double

*Arguments*: None

*Return Value:*  Maximum Y extent of currently loaded G-code file as a Double

```
' Show user the current program extents 
Message "MinX=" & MinX() & " MaxX=" & MaxX() & \_
```

```
" MinY=" & MinY() & " MaxY=" & MaxY() 
See also:
```

```
 MaxX(), MinY, MaxY()
```
## *Message*

Sub Message(MessageText As String)

This function displays MessageText on the status line.

#### *Arguments*:

MessageText is the String text to display on the status line.

*Return Value:*  None

#### *Example:*

```
' Display the current tool number on the status line 
Message "Current tool is " & GetCurrentTool()
```
### *See also:*

Message(), Question(), Ask TextQuestion(), MachMsg(), GetCoord()

## *MinX*

Function MinX() As Double

This function returns the minimum X extent of the currently open G-code file as a Double

#### *Arguments*:

None

## *Return Value:*

Minimum X extent of currently loaded G-code file as a Double

### *Example:*

```
' Show user the current program extents 
Message "MinX=" & MinX() & " MaxX=" & MaxX() & _{-}" MinY=" & MinY() & " MaxY=" & MaxY()
```
### *See also:*

MinX(), MinY, MaxY()

## *MinY*

Function MinY() As Double

This function returns the minimum Y extent of the currently open G-code file as a Double

*Arguments*: None

## *Return Value:*

Minimum Y extent of currently loaded G-code file as a Double

## *Example:*

```
' Show user the current program extents 
Message "MinX=" & MinX() & " MaxX=" & MaxX() & \overline{\phantom{a}}" MinY=" & MinY() & " MaxY=" & MaxY()
```
## *See also:*

MinX(), MinY, MaxY()

## *nFmt*

Function nFmt(Val As Double, Digits As Integer) As Double

This function rounds a Double value to the specified number of decimal places

## *Arguments*:

Val is the Double value to be rounded Digits is the number of digits right of the decimal place to round to

## *Return Value:*

Rounded vale, as a Double

## *Example:*

```
' Round 1.23456789 to 4 decimal places 
' Display it – will display as 1.2345 
Message nFmt(1.23456789, 4)
```
*See also:* 

# *NotifyPlugins*

Sub NotifyPlugins(Event As Integer)

This function invokes the MyNotify method of all currently loaded Plug-ins, passing Event as the argument.

### *Arguments*:

Event is an Integer value that will be passed as the argument to the MyNotify methods of all loaded plug-ins.

*Return Value:*  None

*Example:* 

*See also:* 

## *NumberPad*

Function NumberPad (ByVal PadTitle As string) As Double

This function displays a number pad for data tnetry. The pad is large to allow easy use with touch screens. The number pad size can also be changed via dragging a border.

## *Arguments*:

PadTitle is the string to display as the title of the number pad.

## *Return Value:*

The value entered into the numberpad.

## *Example:*

Option explicit

Dim d As Double d = NumberPad("test num pad") MsgBox "value entered = " & d

## *First Mach3 version with API:*

This API was first implemented in Mach3 version 3.43.06.

# *OpenDigFile*

Sub OpenDigFile()

This function opens a digitization log file. When OpenDigFile is executed a FileOpen dialog will be displayed, and the user can select an existing file, or enter a new file name, to which digitization (probing) data points will be written. Once opened, G31 commands will cause the probe trigger position to be written to the digitization file. When digitization is complete, CloseDigFile() can be used to close the file.

*Arguments*: None *Return Value:*  None *Example:* 

*See also:* 

# *OpenTeachFile*

Function OpenTeachFile (Filename As String) As Integer

This function re-opens an existing Teach file at Gcode\Filename in the Mach3 directory, and appends any commands subsequently executed via MDI or Code() to that file, until CloseTeachFile() is executed.

```
Arguments: 
  F 
Return Value: 
    A 
Example: 
   ' Create a new Teach File in Mach3\Gcode 
  MyTeachFile = "TeachMe.nc" 
  Err = OpenTeachFile(MyTeachFile) 
   If Err <> 0 Then 
         ' Teach file created successfully 
        ' Write some G Code to it 
         Code "G00 X0 Y0" 
         Code "G02 X0 Y0 I-1 J0 F40" 
         ' Close the Teach file 
         CloseTeachFile() 
         ' Now load the teach file for execution 
         LoadTeachFile() 
  Else 
         ' OpenTeachFile failed 
         Message "Unable to open Teach File" 
  End If
```
*See also:* 

AppendTeachFile(), CloseTeachFile()

## *Param1*

Function Param1() As Double

This function returns the value of the P parameter passed to an M-macro.

### *Arguments*:

None

### *Return Value:*

Double value passed a P parameter to M-macro

### *Example:*

```
' This macro expects three arguments: P, Q, & R 
' If put into an M-macro, and invoked via MDI, it will 
' display the argument values on the status line 
' For example, if using M1200: 
' M1200 P1.234 Q2.345 R3.456 
' Executing the above line to MDI will display: 
' P=1.234 Q=2.345 R=3.456 
Parg = Param1() 
Qarg =qRarg =qMessage "P=" & Parg & "P=" & Qarg & "R=" & Rarg
```
### *See also:*

Param2(), Param3()

## *Param2*

Function Param2() As Double

This function returns the value of the Q parameter passed to an M-macro.

```
Arguments: 
   None 
Return Value: 
    Double value passed a Q parameter to M-macro 
Example: 
   ' This macro expects three arguments: P, Q, & R
```

```
' If put into an M-macro, and invoked via MDI, it will 
  ' display the argument values on the status line 
   ' For example, if using M1200: 
   ' M1200 P1.234 Q2.345 R3.456 
   ' Executing the above line to MDI will display: 
  ' P=1.234 Q=2.345 R=3.456 
  Parg = Param1()Qarg = Param2() 
  Rarg = Param3()Message "P=" & Parg & "P=" & Qarg & "R=" & Rarg 
See also: 
   Param1(), Param3()
```
## *Param3*

Function Param3() As Double

This function returns the value of the R parameter passed to an M-macro.

### *Arguments*:

None

### *Return Value:*

Double value passed a R parameter to M-macro

### *Example:*

```
' This macro expects three arguments: P, Q, & R 
  ' If put into an M-macro, and invoked via MDI, it will 
  ' display the argument values on the status line 
  ' For example, if using M1200: 
  ' M1200 P1.234 Q2.345 R3.456 
  ' Executing the above line to MDI will display: 
  ' P=1.234 Q=2.345 R=3.456 
  Parg = Param1()Qarg =qRarg = Param3() 
  Message "P=" & Parg & "P=" & Qarg & "R=" & Rarg 
See also:
```
Param1(), Param2()

## *PlayWave*

Sub PlayWave(Filename As String)

This function plays a .WAV file through the PCs audio system. Filename gives the name of the WAV file to be played. All WAV files must reside in the Mach3 directory.

## *Arguments*:

Filepath is the String file path to the WAV file to be played

*Return Value:*  None

```
Example: 
  PlayWave("C:\WINDOWS\Media\Windows XP Startup.wav")
```
*See also:* 

# *ProgramSafetyLockout*

Function ProgramSafetyLockout() As Boolean

This function is used to retrieve the state of the Mach menu config/general-config dialog option which determines if input 1 is being used to control the Mach G-Code inhibit feature.

*Arguments*: None *Return Value:*  True: The option is checked False: the option is not checked *Example:*  MsgBox "Program Safety Lockout " & ProgramSafetyLockout() *See also:*  n/a

```
First Mach3 version with API:
```
This API was first implemented in Mach3 version 3.43.06.

# *PutPortByte*

Sub PutPortByte(PortAddr As Integer, Value As Integer)

This function writes the 8-bit data given by Value to the 8-bit PC I/O port whose address is given by PortAddr. This function can be used for writing hardware devices not directly supported by Mach3.

## *Arguments*:

PortAddr is the Integer address of the port to be written Value is the Integer value to be written. Only the 8 least significant bits (LSBs) are written.

## *Return Value:*

None

## *Example:*

```
' Our port address 
PortAddr = 1016 ' 0x3f8PortData = 154 \text{ } \sqrt{0}xa5
' Write 0xa5 to data register of parallel port at 
0x3f8 
PortData = PutPortByte(PortAddr, PortData)
```
## *See also:*

GetPortByte()

# *Question*

Function Question(Prompt As String) As Double

This function displays a dialog box with an OK button, and a text box into which the user can enter a numeric value. The Prompt string is displayed above the test box. This value is returned as a Double. This can be used for getting a single numeric value from the user.

## *Arguments*:

Prompt is the prompt string displayed in the Question dialog.

## *Return Value:*

Double value entered into text box by user

```
' Get next X position from user 
NextPos = Question("Enter next X position:") 
' Go there 
Code "G00 X" & NextPos
```
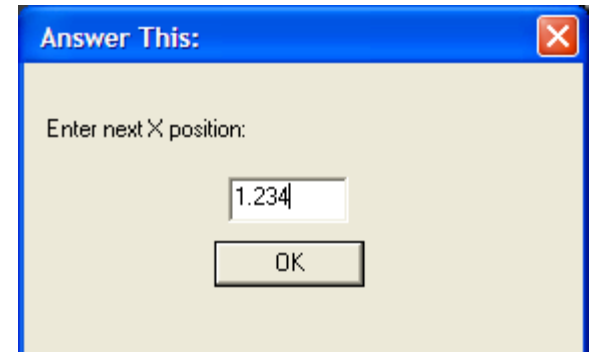

#### *See also:*

Message(), Question(), AskTextQuestion(), MachMsg(), GetCoord()

## *QueueDepth*

Function QueueDepth() As Integer

This function returns the current number of entries in the trajectory planning queue.

*Arguments*: None

*Return Value:*  Number of trajectory planner queue entries as an Integer

*Example:* 

```
' Show current queue depth 
Message "Queue depth = " & QueueDepth()
```
*See also:* 

## *Random*

Function Random() As Double

This function returns a pseudo-random number between 0 and 1. This can be used in place of the CB rnd() function.

*Arguments*: None *Return Value:* 

Next pseudo-random number in sequence, as a Double

```
' Get next random number 
NextRand = Random()
```
*See also:* 

## *RefCombination*

Sub RefCombination(Axes As Integer)

This function allows any combination of axes to be simultaneously referenced (homed). Which axes will be referenced is determined by the Axes argument, which is a bitmapped variable, with the bits mapped as defined below.

### *Arguments*:

Axes is a bit-mapped value the defines which axes are to be referenced. The value of Axes can be calculated by adding the values corresponding to the individual axes to be referenced. The axis values are:

 $X = 1$  $Y = 2$  $Z = 4$  $A = 8$  $B = 16$  $C = 32$ 

So, for example, to reference the X, Z and B axes,  $Axes = 1 + 4 + 16 = 21$ .

### *Return Value:*

None

#### *Example:*

```
' Define some constants 
RefX = 1RefY = 2RefZ = 4RefZ = 8RefB = 16RefC = 32' Reference Y, Z and C axes 
RefCombination(RefY + RefZ + RefC)
```
#### *See also:*

```
 VerifyAxis(), SingleVerify(), SingleVerifyReport()
```
## *ResetAxisSwap*

Sub ResetAxisSwap()

This function un-does the effect of a preceding SwapAxis(). Note that this is the only way to undo a Swap, and it is illegal to perform two SwapAxis() calls without an intervening ResetAxisSwap().

*Arguments*: None *Return Value:*  None *Example:*  ' Define some constants  $Xaxis = 0$ Yaxis  $= 1$  $Zaxis = 2$ ' Swap X and Y axes SwapAxis(Xaxis, Yaxis) ' Do something with swapped axes here… ' Undo the SwapAxis ResetAxisSwap() ' Now Swap Y and Z axes SwapAxis(Yaxis, Zaxis) *See also:*  SwapAxis()

# *ResetTHC*

Sub ResetTHC()

This function resets the Torch Height. This function is identical to ZeroTHC(), except if a program is running, it does nothing.

*Arguments*: None *Return Value:*  None *Example:*  ' Reset THC ResetTHC()

*See also:*  THCOn(), THCOff()

## *RetractMode*

Function RetractMode() As Integer

This function returns the current Peck Drilling retract mode. If a G98 was last run, it will return a 0. If a G99 was most recently run, it will return a 1.

#### *Arguments*:

None

### *Return Value:*

Integer value indicating which peck cycle was last run. 0=G98, 1=G99.

## *Example:*

```
' Run a G98 
Code "G98 Z-0.5 R0.1 F10" 
' Wait for it to complete 
While IsMoving() 
      Sleep 100 
Wend 
' Now show retract mode – should show 0 
MsgBox("RetractMode = " & RetractMode()) 
Code "Hit CycleStart to continue…" 
' Run a G99 
Code "G99 Z-0.5 R0.1 F10" 
' Wait for it to complete 
While IsMoving() 
      Sleep 100 
Wend 
' Now show retract mode – should show 1 
MsgBox("RetractMode = " & RetractMode()) 
Code "Hit CycleStart to continue…"
```
*See also:* 

### *roun*

Function roun(Val As Double) As Double

This function rounds the Double value specified by Val to four decimal placed.

### *Arguments*:

Val is the Double value to be rounded

### *Return Value:*

Double value of Val rounded to four decimal places

### *Example:*

```
' Round 1.23456789 
Message "1.23456789 rounds to " & roun(1.23456789)
```
## *See also:*

Round()

## *RunFile*

Sub RunFile()

This function begins execution of the currently loaded G-code program, if any. This is functionally identical to DoOEMButton(CYCLESTART)

```
Arguments: 
   None 
Return Value: 
    None 
Example: 
   ' Load our G-code file 
   LoadFile("MyGCode.tap") 
   ' Run it 
   RunFile()
```
### *See also:*

FileName(), LoadFile(), LoadRun(), IsLoading(), DoOEMButton()

# *RunScript*

Function RunScript(ByVal QFN as string) as Boolean

This function can be used to run the script in the specified filename. The qualified file name (QFN) parameter is relative to the Mach install directory. The function will load the specified script file, compile it, execute it and return when the script has completed.

Prior to the addition of this call, it was common practice to put script code into a Mxxx.m1s macro, and use the Code call to execute the Mxxx macro. The execution of an Mxxx macro involves the use of the Mach GCode interpreter (as what you are really

doing is executing a GCode M word block) and can result in the programmer having to invent and handle semaphores to coordinate the asynchronous execution of the Mxxx macro.

It is recommended that the use of the Code "as a subroutine call method" be avoided and that, when possible, the RunScript call should be used instead.

#### *Arguments*:

QFN: The Qualified File Name (without extension)of the script file to run. The extension is not included as Mach3 will look for either an .m1s or .mcc extension for the named macro.

#### *Return Value:*

 True = Script was found and invoked. False = Script was not found.

#### *Example:*

' Run script example RunScript("MsgBoxScript")

Where the file MsgBoxScript.m1s contains MsgBox "Message from script file"

Will result show a dialog box with the content "Message from script file".

#### *See also:*

n/a

#### *First Mach3 version with API:*  This API was first implemented in Mach3 version 3.43.06.

## *SaveWizard*

Sub SaveWizard()

This function can be used within a wizard to save the user-entered parameter value settings for the wizard, so the same values will be loaded the next time the wizard is invoked.

*Arguments*: None *Return Value:*  None

```
' Save current Wizard parameter values 
SaveWizard()
```
*See also:* 

## *SetButtonText*

Sub SetButtonText(Text As String)

This function allows the text of an on-screen button to be changed by that buttons associated button script. This can be used to change the text on a button based on the state of a variable or mode.

```
Arguments:
```
Text is a String that specifies the new text to be displayed on the button.

```
Return Value: 
    None
```
#### *Example:*

```
' Example Spindle On/Off Toggle Button 
SpindleCWLED = 11 
If GetOEMLED(SpindleCWLED) Then 
      ' Spindle is on, so turn it off 
      DoSpinStop() 
      SetButtonText("Spindle On") 
Else 
      ' Spindle is off, so turn it on 
      DoSpinCW() 
      SetButtonText("Spindle Off") 
End If
```
*See also:* 

## *SetCurrentTool*

Sub SetCurrentTool(ToolNum As Integer)

This function sets the current tool number to ToolNum. This is typically used in the M6Start script to make the selected tool the current tool.

#### *Arguments*:

ToolNum is an Integer tool number, from 1 to 255.

*Return Value:*
None

```
Example: 
   ' Typical M6Start script 
  ' Get selected tool 
  NewTool = GetSelectedTool() 
   ' Make it the current tool 
  SetCurrentTool(NewTool)
```
#### *See also:*

GetCurrentTool(), GetSelectedTool()

# *SetDRO*

Function SetDRO(DRONum As Integer, DROVal As Double)

This legacy function sets the DRO number specified by DRONum plus 800 to the value specified by DROVal. SetDRO(DRONum, DROVal) is exactly equivalent to SetOEMDRO(DRONum + 800, DROVal). The only difference between this function and SetOEMDRO() is that this function adds 800 to DRONum to calculate the actual DRO number to be set. This function is deprecated, and its use is *strongly* discouraged. Use of the GetOEMDRO/SetOEMDRO and GetUserDRO/SetUserDRO functions is strongly recommended.

### *Arguments*:

DRONum is the Integer OEM DRO number to read, minus 800. Valid DRONums are from 0 to 200, which correspond to OEM DRO numbers 800 to 1000.

DROVal is the Double value to which the specified DRO will be set.

### *Return Value:*

None

### *Example:*

```
' Define the axes 
Dim Xaxis As Integer 
Xaxis = 800Dim Yaxis As Integer 
Yaxis = 801Dim Zaxis As Integer 
Zaxis = 802' Write 1.2345 to Z axis DRO using SetDRO 
SetOEMDRO(Zaxis - 800, 1.2345) 
' Show the user the Z Axis DRO value, using 
GetOEMDRO()
```

```
MsgBox "Using SetDRO() Z Axis DRO reads: " & 
GetOEMDRO(Zaxis ) 
' Write 2.3456 to Z axis DRO using SetOEMDRO 
SetOEMDRO(Zaxis, 2.3456) 
' Show the user the Z Axis DRO value, using 
GetOEMDRO() 
MsgBox "Using SetOEMDRO() Z Axis DRO reads: " & 
GetOEMDRO(Zaxis )
```

```
See also:
```
SetOEMDRO(), GetOEMDRO(), SetUserDRO(), GetUserDRO(), GetDRO()

# *SetFeedRate*

Sub SetFeedRate(FeedRate As Double)

This function sets the feed rate. Note that FeedRate is specified in units per second, rather than units per minute.

### *Arguments*:

FeedRate specified in units/second, as a Double

```
Return Value:
```
None

### *Example:*

 ' Set the feed rate to 123.456 inches/minute SetFeedRate(123.456 / 60) ' Get the current feed rate, in inches/minute, and display it  $CurrentFeedrate = FeedRate()$  ' Display it on the status line Message "Current feed rate  $=$  "  $\&$  Current Feedrate

## *See also:*

FeedRate()

# *SetFormula*

Sub SetFormula(Formula As String, Axis As Integer)

This function sets one of the axis formulas, accessible by FunctionCfg's->Formulas. These allow motion for axes to be defined by formulas involving the positions of other axes, using algebraic and trigonometric functions. Note that for Formulas to take effect, you must check the "Formulas enabled" checkbox in FunctionCfg's->Formulas.

## *Arguments*:

Formula is a String that defines the algebraic/trigonometric function to be used to calculate axis position.

Axis is an Integer value that defines which axis the Formula is to be applied to

## *Return Value:*

None

## *Example:*

```
' Define some constants 
Xaxis = 0Yaxis = 1Zaxis = 2' Define the axis formulas such that a programmed 
linear move 
' Y causes a causes a sinusoidal move in X 
' Z axis should move normally 
SetFormula("Z", Zaxis) 
SetFormula("Y", Yaxis) 
SetFormula("Sin(y)", Xaxis)
```
*See also:* 

# *SetIJMode*

Sub SetIJMode(IJMode As Integer)

This function sets the IJ mode. IJMode = 0 sets absolute mode, while IJMode = 1 sets incremental mode.

### *Arguments*:

IJMode is the Integer mode to select. 0=Absolute, 1=Incremental

### *Return Value:*

None

## *Example:*

```
' Define some constants 
IJAbsolute = 0 
IJIncremental = 1 
' Set IJMode to incremental 
SetIJMode(IJIncremental)
```
### *See also:*

GetIJMode()

## *SetMachZero*

Sub SetMachZero(Axis As Integer)

This function zeroes the machine position of the specified axis to the current position.

#### *Arguments*:

Axis is an Integer value identifying the axis to be zeroed.  $0=X$ ,  $1=Y$ ,  $2=Z$ ,  $3=Z$ , etc.

*Return Value:*  None

### *Example:*

```
' Define some constants 
X \rightarrow X \rightarrow \inftyYaxis = 1Zaxis = 2 ' Set machine zero for Y axis to current position 
SetMachZero(Yaxis)
```
*See also:* 

# *SetOEMDRO*

Sub SetOEMDRO(DRONum As Integer, DROVal as Double)

This function sets the OEM DRO specified by DRONum to the value specified by DROVal.

#### *Arguments*:

DRONum is an Integer value or expression that evaluates to one of the OEM DRO numbers.

*Return Value:* 

None

*Example:* 

```
' Define some constants 
XaxisDRO = 0YaxisDRO = 1ZaxisDRO = 2 
' Set Z Axis DRO to 1.234 
SetOEMDRO(ZaxisDRO, 1.234)
```
*See also:* 

## GetOEMDRO(), SetUserDRO(), GetUserDRO()

## *SetPage*

Sub SetPage(PageNum As Integer)

This function switches the current display page to the one specified by PageNum.

# *Arguments*: PageNum is the Integer number of the display page to switch to. *Return Value:*  None *Example:*  ' For 1024.set, change to Diagnostics page SetPage(5) *See also:*  GetPage()

# *SetParam*

Sub SetParam(ParamName As String, ParamVal As Double)

This function allows a number of Mach3 internal parameters (not to be confused with Gcode parameters) to be set. Each Mach3 parameter is identified by name. The parameter whose name is given by ParamName is set to the value given by ParamVal. Valid parameters are:

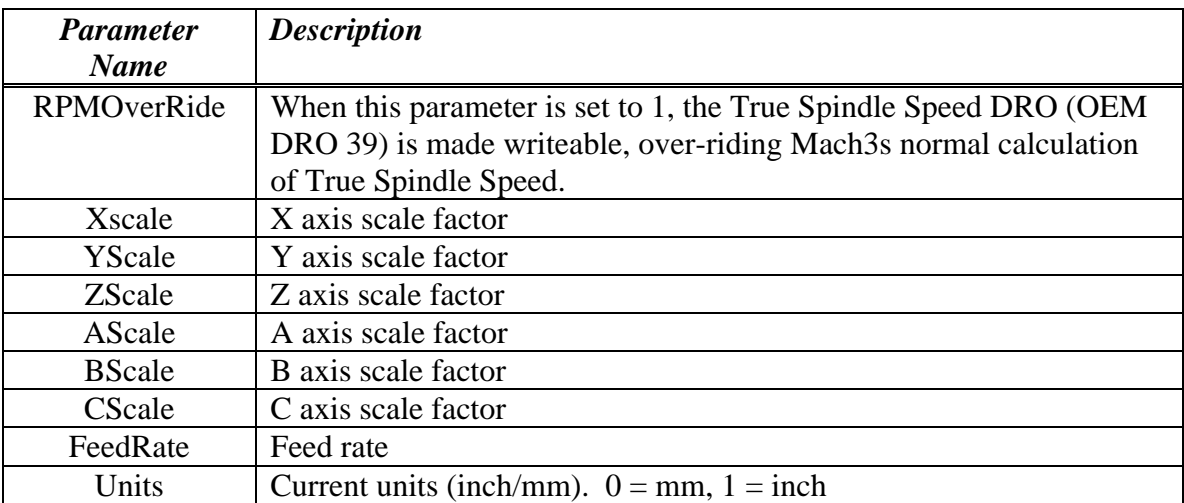

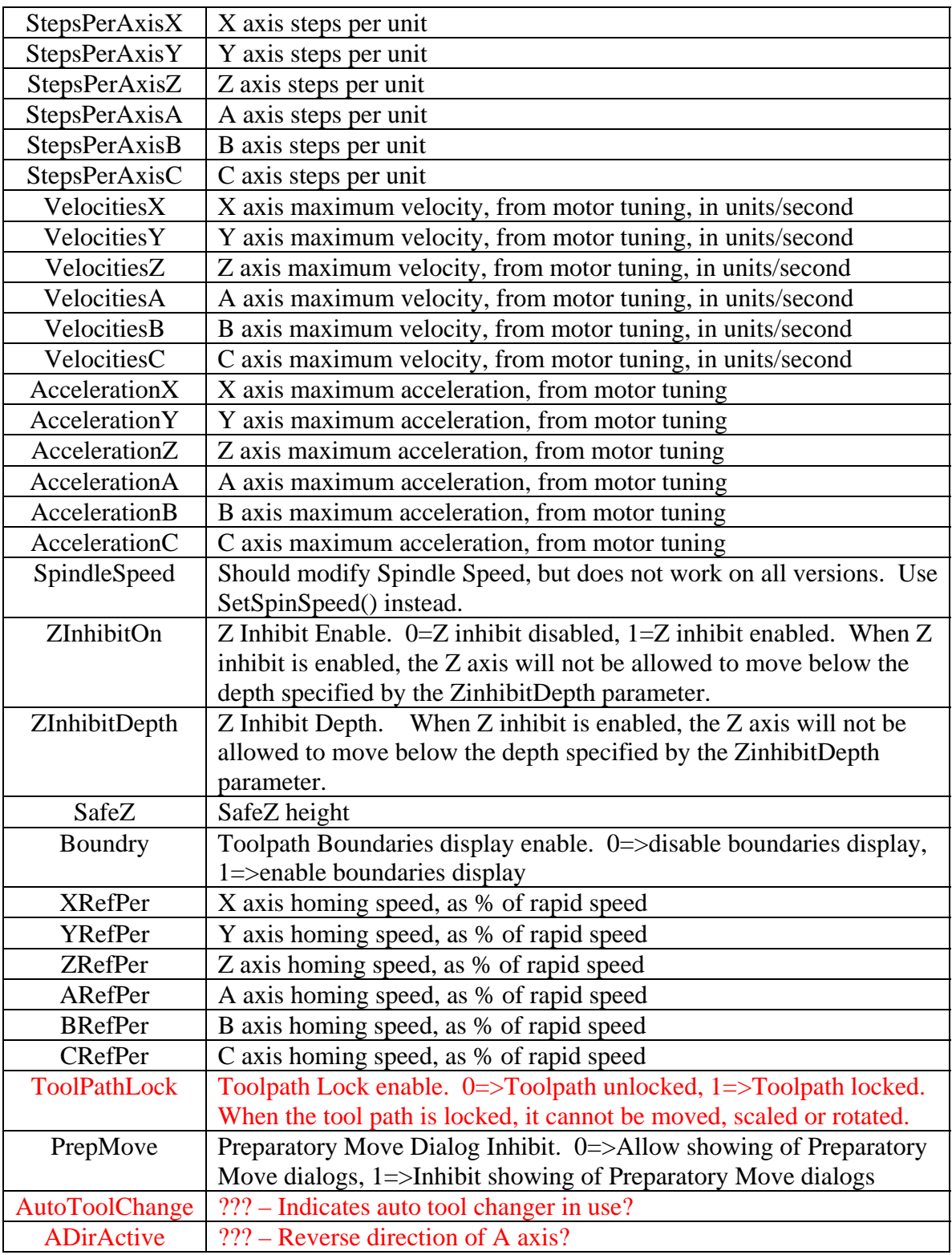

*Arguments*:

ParamName is the String name of the parameter to be set. This must be one of the above names.

ParamVal is the Double value to which the specified parameter will be set.

### *Return Value:*

None

### *Example:*

```
' Get the new scale factor from the user 
ScaleFactor = Question "Enter new scale factor:" 
' Set the new scale factor for X/Y/Z 
SetParam("Xscale", ScaleFactor) 
SetParam("Yscale", ScaleFactor) 
SetParam("Zscale", ScaleFactor)
```
## *See also:*

GetParam()

# *SetPulley*

Sub SetPulley(Pulley As Integer)

This function sets the current spindle pulley number. This allows Mach3 to properly scale the spindle speed output based on the current pulley and commanded spindle speed. Pulley ratios and allowable speed ranges are configured in Config->SpindlePulleys

## *Arguments*:

Pulley is an Integer pulley number, from 1 to 15

```
Return Value: 
   None 
Example: 
   ' Prompt the user for new pulley setting 
  NewPulley = Question "Enter new pulley number:" 
   ' Tell Mach3 
  SetPulley(NewPulley)
```
*See also:* 

# *SetSafeZ*

Sub SetSafeZ(SafeZ As Double)

This function sets a new value for SafeZ. Note that SafeZ must be enabled in Config- >SafeZConfig

```
Arguments: 
    SafeZ is the Double value to set SafeZ to 
Return Value:
```
None

```
Example: 
   ' Change SafeZ to +2.000 
  SetSafeZ(2.000)
```
*See also:* 

# *SetScale*

Sub SetScale(Axis As Integer, Scale As Double)

This function sets the scale factor for axis Axis to the value given by Scale.

### *Arguments*:

Axis is the Integer Axis.  $0=X$ ,  $1=Y$ ,  $2=Z$ ,  $3=A$ , etc. Scale is the Double Scale factor

## *Return Value:*

None

## *Example:*

```
' Define some constants 
X \rightarrow X \rightarrow X \rightarrow \inftyYaxis = 1Zaxis = 2' Get the current axis scale factors 
OldXScaleFactor = GetScale(Xaxis) 
OldYScaleFactor = GetScale(Yaxis) 
OldZScaleFactor = GetScale(Zaxis) 
  ' Get the new scale factor from the user 
ScaleFactor = Question("Enter new scale factor:") 
' Set new scale factors for X/Y/Z 
SetScale(Xaxis, ScaleFactor) 
SetScale(Yaxis, ScaleFactor) 
SetScale(Zaxis, ScaleFactor)
```
*See also:* 

GetScale()

# *SetSpinSpeed*

Sub SetSpinSpeed(RPM As integer)

This function sets the spindle speed, in RPM, exactly as the "S" word in G-code does.

*Arguments*: RPM is the Integer spindle speed desired. *Return Value:*  None *Example:*  ' Turn spindle on at 2500 RPM SetSpinSpeed(2500) DoSpinCW() *See also:* 

```
 DoSpinCW(), DoSpinCCW(), DoSpinStop()
```
# *SetTicker*

Sub SetTicker(TickerNum As Integer, TickerText As String)

This function loads the text given by TickerText into the ticker specified by TickerNum. A Ticker is a scrolling text label, with its default text set to "Tickernn", where "nn" is a number between 0 and 255. A long message can be put in a Ticker, and it will scroll continuously so the entire message is visible, even if the label is shorter than the text.

### *Arguments*:

TickerNum is the Integer number of the ticker to be written TickerText is the String text to be written to ticker TickerNum

*Return Value:* 

```
 None
```

```
Example:
```

```
' Write the current file path to Ticker 25 
SetTicker(25, FileName())
```
### *See also:*

SetUserLabel(), Message()

## *SetTimer*

Function SetTimer(TimerNum As Integer)

This function clears the specified timer. Mach3 provides 25 timers, numbered 0 to 24, which can be used for timing in CB scripts. To time an event, first clear the timer using SetTimer(), then use GetTimer() to read the timer. Note that this function works only with the parallel port driver, and support for this function may be removed without notice in a future release.

### *Arguments*:

TimerNum is an Integer timer number, which must be between 0 and 24.

#### *Return Value:*

None

```
Example: 
   ' Clear timer 15 
   SetTimer(15) 
   ' Wait for OEM Trigger 10 to go active 
  While IsActive(OEMTRIG10) = False Then 
         Sleep 10 
  Wend 
   ' See how long it took 
  Message "OEMTRIG10 active after " & GetTimer(15) & " 
  seconds" 
See also: 
   GetTimer()
```
## *SetToolDesc*

Function SetToolDesc(ToolNum As Integer, TDesc As String)

This function set the text description of a tool in internal Mach the tool table.

#### *Arguments*:

ToolNum is an Integer tool number, from 0 to 254. TDesc is a string with the description of the tool.

#### *Return Value:*

 True: description was set for the tool False: An error occurred attempting to set the tool description.

#### *Example:*

' Show user the current tool description Dim TNum as Integer Dim TDesc as string

```
TNum = 1 ' want to set description for tool # 1
TDesc = "1/4 135 degree split point drill" 
If SetToolDescription(TNum, TDesc) then 
      Message "Tool description was set" 
Else 
     Message "Error setting Tool description" 
End if
```
#### *See also:*

GetToolDesc(), GetToolParam(), SetToolParam(),

### *First Mach3 version with API:*

This API was first implemented in Mach3 version 3.42.30.

## *SetToolParam*

Sub SetToolParam(ToolNum As Integer, ParamNum As Integer, ParamVal As Double)

This function allows any tool parameter for any tool to be set. ToolNum is the number of the tool whose parameters are being set, and can be from 1 to 255. ParamNum is a parameter number, defined as follows:

For Mach3Mill:  $1 =$ Diameter  $2 = Z$  Offset  $3 = X$  Wear  $4 = Z$  Wear For Mach3Turn:  $1 =$ Tip Type  $2 =$ Tool Radius  $3 = X$  Offset  $4 = Z$  Offset  $5 = X$  Wear  $6 = Z$  Wear  $7 =$ Turret Angle

#### *Arguments*:

ToolNum is an Integer tool number, and must be between 1 and 255. ParamNum is an Integer parameter number, defined as described above.

#### *Return Value:*

None

### *Example:*

```
' Define some constants 
DiameterParam = 1 
ZoffsetParam = 2 
XwearParam = 3 
ZwearParam = 4 
' Define tool #23 
SetToolParam(23, DiameterParam, 0.2500) 'Set
tool diameter = 1/4"SetToolParam(23, ZoffsetParam, 1.2500) ' Set length 
offset = 1.25"SetToolParam(23, XwearParam, 0.0005) 'Set X wear =
0.0005" 
SetToolParam(23, ZwearParam, 0.0013) ' Set Z wear = 
0.0013"
```
#### *See also:*

GetToolParam(), GetToolDesc()

## *SetToolX*

Function SetToolX(Pos As Double)

This function sets the X axis DRO to the value given by Pos, then displays the message "Work Offset Shifted" on the status line. Note that with the exception of this message, SetToolX() is functionally identical to using SetOEMDRO to modify the X axis DRO value directly.

#### *Arguments*:

Pos is the Double position to which the X axis DRO will be set.

#### *Return Value:*

None

### *Example:*

```
' Prompt the user to zero the X axis 
Message "Move X axis to zero position. Press OK when 
ready…" 
' Zero the X axis DRO 
SetToolX(0.0000)
```
### *See also:*

SetToolZ()

## *SetToolZ*

Function SetToolZ(Pos As Double)

This function sets the Z axis DRO to the value given by Pos, then displays the message "Work Offset Shifted" on the status line. Note that with the exception of this message, SetToolZ() is functionally identical to using SetOEMDRO to modify the Z axis DRO value directly.

### *Arguments*:

Pos is the Double position to which the Z axis DRO will be set.

```
Return Value: 
   None 
Example: 
   ' Prompt the user to zero the Z axis 
  Message "Move Z axis to zero position. Press OK when 
  ready…" 
   ' Zero the Z axis DRO 
   SetToolZ(0.0000) 
See also:
```
SetToolX()

## *SetTriggerMacro*

Sub SetTriggerMacro(MacroNum As Integer)

This function allows an M-macro to be associated with OEM code 301. This can be used to cause one of the OEM Trigger signals to automatically run a macro when asserted. To do this, the OEM Trigger signal must first be configured in Config->Ports&Pins- >InputSignals. Then the OEM Trigger must be associated with OEM code 301 in Config->SystemHotKeys. Finally, SetTriggerMacro must be used to define which Mmacro will be executed when OEM button code 301 is executed.

### *Arguments*:

MacroNum is the number of the M-macro to be run when OEM button code 301 is executed.

## *Return Value:*

None

### *Example:*

```
' Assume OEMTRIGGER5 is assigned to OEM code 301 
' Assign the M1025 macro to OEM Code 301 
SetTriggerMacro(1025)
```

```
' Now, when OEMTRIGGER5 is driven to its active level, 
M1025.m1s will be executed
```
*See also:* 

## *SetUserDRO*

Sub SetUserDRO(DRONum As Integer, DROVal As Double)

This function sets the value of User DRO DRONum to DROVal.

### *Arguments*:

```
DRONum is the Integer User DRO number to be set. Valid User DRO numbers 
range from 1000-2254.
```
DROVal is the Double value to which the User DRO will be set

### *Return Value:*

None

### *Example:*

```
' Define some constants 
MyWidgetDRO = 1125 
' Set MyWidgetDRO to 1.234 
SetUserDRO(MyWidgetDRO, 1.234) 
… 
' Get current value of MyWidgetDRO 
MyDROVal = GetUserDRO(MyWidgetDRO)
```
### *See also:*

```
 GetUserDRO(), SetOEMDRO(), GetOEMDRO()
```
# *SetUserLabel*

Sub SetUserLabel(LabelNum As Integer, LabelText As String)

This function allows the user to change an on-screen "User" labels from CB, rather than by using a screen set editor. "User" labels are those that are created in the screen designer with the default text containing the String "UserLabel" followed by one or more digits.

### *Arguments*:

LabelNum is the numeric portion of the user label default text. LabelNum must be between 0 and 255.

LabelText is the text to be placed into the label.

```
Return Value: 
   None 
Example: 
   ' Change the text in UserLabel25 
  SetUserLabel(25, "This is Label 25") 
   … 
   ' Retrieve the text from UserLabel25 
  LabelText = GetUserLabel(25) 
See also:
```
# *SetUserLED*

Sub SetUserLED(LEDNum As Integer, State As Integer)

This function allows the state of a User LED to be set or cleared. User LEDs are numbered from

### *Arguments*:

LEDNum is the User LED to be set, and must be in the range of 1000 to 2254 State is the new state of the User LED. 0 indicates the LED is off (unlit), 1 indicates the LED is on (lit).

### *Return Value:*

None

### *Example:*

```
' Define some constants 
FluxCapacitorControl = OUTPUT1 ' Output that controls 
the flux capacitor 
FluxCapacitorLED = 1234 ' LED that indicates flux 
capacitor is active 
' Turn on the Flux capacitor 
ActivateSignal(FluxCapacitorControl) 
' Turn on the Flux Capacitor LED for the operator 
SetUserLED(FluxCapacitorLED, 1) 
… 
' Is the Flux Capacitor on? 
FluxCapacitorOn = GetUserLED(FluxCapacitorLED)
```
#### *See also:*

```
 GetUserLED(), SetOEMLED(), GetOEMLED()
```
## *SetVar*

Sub SetVar(VarNum As Integer, Val As Double)

This function sets the Mach variable specified by VarNum to the value given by Val. Mach variables are accessible both to CB scripts, using the SetVar() and GetVar() functions, as well as G-code programs, using the #nnnn syntax.

### *Arguments*:

VarNum is Integer the number of the Mach variable to be set. Val is the Double value to which the variable will be set

### *Return Value:*

None

### *Example:*

```
' Set a variable 1234 to our target position of 2.3456 
SetVar(1234, 2.3456) 
' Now move X to our target position 
Code "G0 X #1234"
```
#### *See also:*  GetVar()

# *SingleVerify*

Sub SingleVerify(Axis As Integer)

This function performs a position verify on a single axis by homing that axis, and, once homed, zeroing the work offset, then returning to the initial offset. This is commonly used at the beginning of a program to ensure the fixture offset is set properly, or after a crash to restore the correct work offset.

### *Arguments*:

Axis in an Integer value that specifies the first axis to verify.  $0=X$ ,  $1=Y$ ,  $2=Z$ ,  $3=$ A, etc.

### *Return Value:*

None

## *Example:*

```
Xaxis = 0Yaxis = 1Zaxis = 2' Verify Z axis work offset is properly set 
SingleVerify(Zaxis)
```
*See also:*  SingleVerifyReport(), VerifyAxis(), RefCombination()

## *SingleVerifyReport*

Function SingleVerifyReport(Axis As Integer)

This function performs a position verify on a single axis by homing that axis, and, once homed, zeroing the work offset, then returning to the initial offset. When complete, a message is displayed showing how far each axis was offset from its correct home position. This function is identical to the SingleVerify function except for this message display. This is commonly used at the beginning of a program to ensure the fixture offset is set properly, or after a crash to restore the correct work offset.

### *Arguments*:

Axis in an Integer value that specifies the first axis to verify.  $0=X$ ,  $1=Y$ ,  $2=Z$ ,  $3=$ A, etc.

*Return Value:* 

None

### *Example:*

```
Xaxis = 0Yaxis = 1Zaxis = 2' Verify Z axis work offset is properly set, and 
report error, if any 
SingleVerifyReport(Zaxis)
```
### *See also:*

SingleVerifyReport(), VerifyAxis(), RefCombination()

## *Sleep*

Sub Sleep(Time As Integer)

This function causes the CB program to pause for the specified period of time, in mSec. During this time, other processes can have access to the CPU. A Sleep() call should always be inserted in any loop which might remain active for any period of time, for example the While loop used to wait for a move command to complete.

## *Arguments*:

Time, an Integer value expressing the sleep time in milliseconds.

```
Return Value: 
   None 
Example: 
   ' Move to zero position 
  Code "G0 X0.000 Y0.000" 
   ' Wait for move to complete 
  While IsMoving() 
         ' Let other processes have CPU while we wait 
         Sleep 100 
  Wend
```
*See also:* 

## *Speak*

Sub Speak(TextToSpeak As String)

This function uses speech synthesis to "speak" the String argument. Note that your PC must have a working audio system, and speech must first be enabled by checking the "Allow Speech" checkbox in Config->GeneralConfig->GeneralConfiguration.

```
Arguments:
```
TextToSpeak is a String to be spoken

*Return Value:*  None

*Example:* 

```
' Tell the user to load the next work piece 
Speak("Please load next work piece. Hit CycleStart 
When Ready") 
Code "M00"
```
*See also:* 

# *StartPeriodicScript*

Function StartPeriodicScript(ByVal ScriptQFN as String, ByVal UpdatePeriod as Double) as Boolean

This function causes Mach to start a script that will be invoked with the specified periodicity.

## *Arguments*:

ScriptQFN: the string of the Qualified File Name (QFN) for the script to be run. The qualified path name is relative to the Mach install directory. The QFN does not include the script extension. Mach will look first for ScriptQFN.mcc and if not found, then ScriptQFN.m1s.

If the QFN is the name of a script already started by a previous call to StartPeriodicScript(), an error condition is returned. Mach does not support multiple periodic instances of a single script.

UpdatePeriod: The length of the time period between runs of the script. The time units are seconds. The minimum value is 5ms, any value less than 5ms will be ignored and the minimum value of 5ms will be used for the UpdatePeriod.

It is recommended that periodic scripts be run with the longest UpdatePeriod appropriate for the script's task. This will help minimize the load on the machine from multiple periodic scripts.

#### *Return Value:*

 True = requested function was performed successfully (script is now running). False = error, requested function was not successful (script is not running).

#### *Example:*

' Initialize a script that runs the way oiler every 30 minutes

```
If StartPeriodicScript("OilerScript", 30*60*1000) then 
      Msgbox "Oiler periodic script is running" 
Else 
      Msgbox "Oiler script was not started" 
End If
```
#### *See also:*

IsPeriodicScriptRunning, StopPeriodicScript

#### *First Mach3 version with API:*

This API was first implemented in Mach3 version 3.43.06.

## *StartTHC*

Sub StartTHC()

This function turns on torch height control. It is functionally identical to THCOn().

```
Arguments: 
  None 
Return Value: 
   None 
Example: 
   StartTHC()' Turn on torch height control 
  … ' Do some cutting here 
   EndTHC() ' Turn off torch height control 
See also: 
   THCOn(), THCOff(), EndTHC(), ZeroTHC(), ResetTHC()
```
## *StopPeriodicScript*

Function StopPeriodicScript(ByVal ScriptQFN as String) as Boolean

This function is used to stop a previously started periodic script.

A periodic script only stops at the end of one of the script's UpdatePeriod time quanta (as set by StartPeriodicScript) cycles. For example if a script is running with a 5 minute UpdatePeriod, and the stop request is issued 2 minutes into the cycle, the script will not stop until the current 5 minute cycle expires.

### *Arguments*:

ScriptQFN: the string of the Qualified File Name (QFN) for the script to be stopped. The QFN is relative to the Mach install directory.

The QFN passed must be identical to the QFN used to start the periodic script. Attempts to stop a script that has not been started by StartPeriodicScript are ignored (this is not an error condition as the script is "stopped" upon return from the call).

### *Return Value:*

 True = requested function was performed successfully (script is now running). False = error, requested function was not successful (script is not running).

## *Example:*

```
' Stop a the running way oiler script
```

```
If StopPeriodicScript("OilerScript") then 
      Msgbox "Oiler periodic script has been stopped" 
Else 
      Msgbox "Error, Oiler script was not stopped, 
check the QFN passed." 
End If
```
*See also:* 

IsPeriodicScriptRunning, StartPeriodicScript,

### *First Mach3 version with API:*

This API was first implemented in Mach3 version 3.43.06.

## *StraightFeed*

Sub StraightFeed(X As Double, Y As Double, Z As Double, A As Double, B As Double, C As Double)

This function performs a feed rate move to the specified position. Note that all axis positions must be specified. This is exactly equivalent to Code "G1 Xn.nnn Yn.nnn Zn.nnn An.nnn Bn.nnn Cn.nnn".

#### *Arguments*:

X is a Double specifying the target position for the X axis Y is a Double specifying the target position for the Y axis Z is a Double specifying the target position for the Z axis A is a Double specifying the target position for the A axis B is a Double specifying the target position for the B axis C is a Double specifying the target position for the C axis

#### *Return Value:*

None

```
Example:
```

```
' Send all axes to zero position at current feed rate 
StraightTraverse(0.000, 0.000, 0.000, 0.000, 0.000, 
0.000)
```
#### *See also:*

StraightTraverse(), Code()

## *StraightTraverse*

Sub StraightTraverse(X As Double, Y As Double, Z As Double, A As Double, B As Double, C As Double)

This function performs a rapid move to the specified position. Note that all axis positions must be specified. This is exactly equivalent to Code "G0 Xn.nnn Yn.nnn Zn.nnn An.nnn Bn.nnn Cn.nnn".

#### *Arguments*:

X is a Double specifying the target position for the X axis Y is a Double specifying the target position for the Y axis Z is a Double specifying the target position for the Z axis A is a Double specifying the target position for the A axis B is a Double specifying the target position for the B axis C is a Double specifying the target position for the C axis

### *Return Value:*

None

### *Example:*

```
' Send all axes to zero position 
StraightTraverse(0.000, 0.000, 0.000, 0.000, 0.000, 
0.000)
```
### *See also:*

StraightFeed(), Code()

## *SwapAxis*

Sub SwapAxis(FirstAxis As Integer, SecondAxis As Integer)

This function swaps the STEP and DIR pins for the two specified axes. This has precisely the same effect as changing the pin settings in Config->Ports&Pins. Note that no other axis parameters or settings are changed. If the two specified axes have different acceleration and velocity settings, unreliable operation will likely result. Note also that if you exit Mach3 while the swap is in effect, the swapped pins will be written to the XML configuration file, and the swap will still be in effect the next time you start Mach3. It is illegal to perform two consecutive swaps, without first executing a ResetAxisSwap(). Doing so will likely result in incorrect operation.

### *Arguments*:

FirstAxis in an Integer value that specifies the first axis to swap. 0=X, 1=Y, 2=Z, etc.

SecondAxis in an Integer value that specifies the second axis to swap.  $0=X$ ,  $1=Y$ ,  $2=Z$ , etc.

*Return Value:* 

None

### *Example:*

 $Xaxis = 0$ Yaxis  $= 1$ Code "G0 X0 Y0"

```
' Cut a 45 degree diagonal line from lower right to 
upper left 
Code "G1 X-1 Y1" 
Code "G0 X0 Y0" 
' Now swap X and Y axes 
SwapAxis(Xaxis, Yaxis) 
' Cut a 45 degree diagonal line from upper left to 
lower right 
Code "G1 X-1 Y1" 
Code "G0 X0 Y0"
```
### *See also:*

ResetAxisSwap()

# *SystemWaitFor*

Sub SystemWaitFor(Signal As Integer)

This function will halt macro execution until the specified signal becomes active. This can be used to synchronize macro execution to an external event, such as a switch closure. If the signal is defined in Config->Ports&Pins as ActiveHigh, it will wait until the signal is driven to a logic High level, otherwise it will wait until the signal is driven to a logic Low level.

### *Arguments*:

SignalID must be one of the pre-defined Mach3 CB output signal constants (see CB Constants), or other value or expression that evaluates to one of those values.

### *Return Value:*

None

## *Example:*

```
' INPUT1 indicates adequate coolant level 
If IsActive(INPUT1) Then 
      ' Uh-oh! Coolant is low – Tell the user 
      Message "Operation Halted Due To Low Coolant! 
Please Add Coolant…" 
      ' Now wait until he tops it off 
      SystemWaitFor(INPUT1) 
End If
```
*See also:* 

## *THCOff*

Sub THCOff()

This function turns off the torch height control.

*Arguments*: None *Return Value:* 

None

*Example:*  ' Turn off THC THCOff()

*See also:*  THCOn(), ZeroTHC()

# *THCOn*

Sub THCOn()

This function turns on the torch height control.

*Arguments*: None *Return Value:*  None *Example:*  ' Turn on THC THCOn() *See also:* 

THCOff(), ZeroTHC()

## *ToggleScreens*

Sub ToggleScreens()

This function toggles the active screen set between the "complex" and "simple" (.set and .sset) screen sets of the same base name. For example, if the current screen set is the default "1024.set", this function will load the "1024.sset" screen set, and vice-versa. This

function can be used to toggle between any two screen sets by simply giving both the same base filename, and giving one the .set extension, and the other the .sset extension.

```
Arguments: 
  None 
Return Value: 
   None 
Example: 
   ' Toggle to simple screen set 
  ToggleScreens() 
   ' Wait 5 seconds 
   Sleep 5000 
   ' Toggle back to complex screen set 
   ToggleScreens()
```
*See also:* 

# *ToolLengthOffset*

Function ToolLengthOffset() As Double

This function returns the tool length offset for the current tool.

*Arguments*: None

*Return Value:*  Tool length offset for current tool, as a Double

*Example:* 

```
' Get the current tool length offset 
LengthOffset = ToolLengthOffset 
' Tell the user 
Message "Tool length offset = " & LengthOffset
```
*See also:* 

```
GetCurrentTool(), SetCurrentTool(), GetSelectedTool(), GetToolParam(), 
SetToolParam(), SetToolX(), SetToolZ(), GetToolDesc()
```
# *VerifyAxis*

Sub VerifyAxis(Silent As Boolean)

This function verifies the positions of all axes by performing a home operation on all axes simultaneously, then moving all axes to position 0.0000 of the current fixture. If Safe $Z$  is enabled, a move to Safe  $Z$  will be performed first. If the Silent argument is True, then upon completion, a message is displayed on the status line showing the offset errors of all axes from their home position. This function I used to ensure that no position loss has occurred, and/or to correct any position loss that may have occurred since the previous home or verify operation.

#### *Arguments*:

Silent is a Boolean value that, if true, causes a message to be displayed on completion of the verify indicating the offsets, if any, of each axis from its correct position.

#### *Return Value:*

None. All axes machine zeroes are reset to their correct position, and all axes are moved to position 0.0000 of the current fixture.

#### *Example:*

```
' Make sure all axes are in correct position 
VerifyAxis() 
' Load the G-code file 
LoadFile("MyGCodeFile.nc") 
' Wait for Load to Complete 
While IsLoading() 
      Sleep 100 
Wend 
' Run the File 
DoOEMButton(CycleStartButton) 
' Wait for it to complete 
While (GetOEMLED(StartLED)) 
      Sleep 100 
Wend
```
#### *See also:*

SingleVerify(), SingleVerifyReport(), RefCombination()

## *ZeroTHC*

Sub ZeroTHC()

This function zeroes the torch height correction factor.

*Arguments*: None

*Return Value:* 

None

*Example:*  ' Zero THC correction ZeroTHC()

*See also:*  THCOn(), THCOff()

# **Legacy Functions Grouped By Function**

# *Digitizing*

CloseDigFile – Close digitization points file OpenDigFile – Open digitization points file

# *G-Code & G-code Files*

Code – Execute a line of G-code FileName – Get current G-code filename GetVar – Get a G-code Var value IsLoading – Get current G-code file loading status LoadFile – Load a G-code file LoadRun – Load and run a G-code file MaxX – Get maximum X extent for current G-code file MaxY – Get maximum Y extent for current G-code file MinX – Get minimum X extent for current G-code file MinY – Get minimum Y extent for current G-code file Param1 – Get M-macro P parameter value Param2 – Get M-macro Q parameter value Param3 – Get M-macro Q parameter value RunFile – Run currently loaded G-code file SetVar – Set a G-code Var value

## *Lathe-only Functions*

GetTurretAng – Get current tool turret angle IsDiameter – Get current diameter/radius mode status

# *Mach3 Configuration & Status*

GetIJMode – Get current IJ mode GetMainFolder – Get Mach3 main folder path GetParam – Get a Mach3 named parameter value GetScale – Get current scale factor for an axis GetTimer – Get a timer value

HelpAbout – Get current CB version QueueDepth – Get current Mach3 trajectory queue depth ResetAxisSwap – Un-swap swapped axes RetractMode – Get current peck cycle retract mode SetFormula – Set a new axis formula SetIJMode – Set IJ mode SetParam – Set a Mach3 names parameter SetScale – Set a new axis scale factor SetTimer – Reset a timer SwapAxis – Swap axis outputs

## **Referencing, Verifying & Zeroing Axes**

GetABSPosition – Get machine position for an axis RefCombination – Reference any combination of axes SetMachZero – Set machine zero to current position SingleVerify – Verify position of a single axis SingleVerifyReport – Verify position of a single axis, and report if error VerifyAxis – Verify position of a single axis

## **SafeZ**

GetSafeZ – Get current SafeZ height GotoSafeZ – Go to current SafeZ height IsSafeZ – Find out if machine is currently at or above SafeZ height SetSafeZ – Set SafeZ height

## **Wizards& Plugins**

LoadWizard – Load a wizard by name NotifyPlugins – Send a notification to all plugins SaveWizard – Save current wizard settings

## *Machine Status & Control*

IsEstop – Find out if Mach3 is currently in E-Stop CoupleSlave – Couple slave axis to its master for referencing

### **Motion Control**

FeedRate – Get current feed rate JogOff – Disable jogging for a single axis JogOn – Jog a single axis in a specified direction SetFeedRate – Set a new feed rate StraightFeed – Perform a feed rate move StraightTraverse – Perform a rapid move IsMoving – Find out if machine is currently moving IsStopped – Find out if machine is currently stopped

## **Spindle Control**

DoSpinCCW – Turn spindle on CCW

DoSpinCW – Turn spindle on CW

DoSpinStop – Turn spindle off

GetRPM – Get current spindle RPM

SetPulley – Set a new spindle pulley

SetSpinSpeed – Set a new spindle speed

## **Tool Parameters and Tool Changes**

GetCurrentTool – Get currently loaded tool

GetSelectedTool – Get newly selected tool

GetToolChangeStart – Get axis positions at start of tool change

GetToolDesc – Get the tool descriptor for the specified tool number

GetToolParam – Get value of a named tool parameter for the specified tool number

SetCurrentTool – Set the current tool to the specified value

SetToolParam – Set value of a named tool parameter for the specified tool number

 $SetToolX - Set$  the X axis offset

SetToolZ – Set the Z axis offset

ToolLengthOffset – Set the Z offset for the current tool

## **Torch Height Control**

EndTHC – Turn off THC

ResetTHC – Reset THC StartTHC – Start THC THCOff – Turn off THC THCOn – Turn on THC ZeroTHC – Zero THC

### *Screen sets*

DoMenu – Invoke a menu function DoOEMButton – Invoke an OEM Button function GetDRO – Get current value for specified OEM DRO GetDROString – Get current value for specified OEM DRO as a String GetLED – Get current state of specified OEM LED GetOEMDRO – Get current value for specified OEM DRO GetOEMLED – Get current state specified OEM LED GetPage – Get current screen set page number GetUserDRO – Get current value of specified User DRO GetUserLabel – Get current value of specified User Label GetUserLED – Get current state of specified User LED LoadStandardLayout – Load default screen set Message – Display a message on the Error SmartLabel SetButtonText – Change the label text on the currently active button SetDRO – Set the value of the specified OEM DRO SetOEMDRO – Set the value of the specified OEM DRO SetPage – Select a new screen set page by number SetTicker – Set the value of a Ticker SmartLabel SetUserDRO – Set the value of the specified User DRO SetUserLabel – Set the value of the specified UserLabel SmartLabel SetUserLED – Set the state of the specified User LED ToggleScreens – Toggle between "complex"/.set and "simple"/.sset screen sets

### **User Dialogs**

AskTextQuestion – Ask the user a question and get a String response

GetACoor – Get A coordinate given by last GetCoord() call

GetCoord – Get axis coordinates from user

GetXCoor – Get X coordinate given by last GetCoord() call

GetYCoor – Get Y coordinate given by last GetCoord() call

GetZCoor – Get Z coordinate given by last GetCoord() call

MachMsg – Display a dialog with one or more buttons on it

Question – As the user a question, and get a numeric response

### *Signals and Port I/O*

ActivateSignal – Activate/Assert an output signal

DeactivateSignal – Deactivate/Deassert an output signal

GetPortByte – Read a byte from an I/O port

IsActive – Find out if the specified named input signal is in its active state

IsOutputActive – Find out if the specified named output signal is in its active state

IsSuchSignal – Find out if the specified named signal is defined

PutPortByte – Write a byte to an I/O port

SetTriggerMacro – Associate an M-macro with OEM code 301

SystemWaitFor – Pause script execution until specified named input signal is asserted

## *Teach Files*

AppendTeachFile – Open a Teach file for append

CloseTeachFile – Close currently open Teach file

LoadTeachFile – Load current Teach file for execution

OpenTeachFile – Open a new Teach file for writing

### *Miscellaneous*

nFmt – Round a Double value to a specified number of decimal places

PlayWave – Play a .WAV file

Random – Get a pseudo-random number

Roun – Round a Double value to four decimal places

Sleep – Pause script execution for specified length of time

Speak – Use voice synthesis to "speak" a String

# **Modbus Functions Grouped Alphabetically**

## **GetInBit**

Function

This function

*Arguments*: F *Return Value:*  A *Example:*  A *See also:* 

## **GetInput**

Function

This function

*Arguments*: F *Return Value:*  A *Example:*  A *See also:* 

## **ResetOutBit**

Function

This function

```
Arguments: 
   F 
Return Value: 
    A
```
*Example:*  A *See also:* 

## **SetHomannString**

Sub SetHomannString(Col As Integer, Row As Integer, Text As String)

This function writes the Text string to the LCD display on ModIO slave. Row and Col specify the row and column position of the first character of the string. This function is exactly equivalent to the SetModIOString function with a SlaveID of 1.

### *Arguments*:

Slave is the ModBus Slave ID of the device whose LCD the string is written to Col is the 0-based column to which the first character of the Text will be written. Col *must* be an even number (multiple of 2).

Row is the 0-based row this which the Text will be written Text is the String to be written to the LCD

### *Return Value:*

None

### *Example:*

 ' Write "Hello, world!" to the second line of the 2x16 LCD on Modbus Slave 2 SetModIOString(2, 0, 1, "Hello, world!")

### *See also:*

FillFromCoil(), FillFromHolding(), FillFromInput(), FillFromStatus(), GetModWord(), ModGetInputWord(), SetModIOString(), SetModOutput(), SetModPlugString(), ResetOutBit(), GetInBit(), GetInput(), SetOutBit(), SetOutput(), WaitForPoll(),SetModIOString()

## **SetModIOString**

Sub SetModIOString(SlaveID As Integer, Col As Integer, Row As Integer, Text As String)

This function writes the Text string to the ModIO devices LCD display. Row and Col specify the row and column position of the first character of the string.

### *Arguments*:

Slave is the ModBus Slave ID of the device whose LCD the string is written to Col is the 0-based column to which the first character of the Text will be written. Col *must* be an even number (multiple of 2).

Row is the 0-based row this which the Text will be written

Text is the String to be written to the LCD

#### *Return Value:*

None

### *Example:*

 ' Write "Hello, world!" to the second line of the 2x16 LCD on Modbus Slave 2 SetModIOString(2, 0, 1, "Hello, world!")

### *See also:*

FillFromCoil(), FillFromHolding(), FillFromInput(), FillFromStatus(), GetModWord(), ModGetInputWord(), SetModIOString(), SetModOutput(), SetModPlugString(), ResetOutBit(), GetInBit(), GetInput(), SetOutBit(), SetOutput(), WaitForPoll(),SetHomannString()

## **SetModOutput**

**Function** 

This function

*Arguments*: F *Return Value:*  A *Example:*  A *See also:* 

# **SetOutBit**

Function

This function

*Arguments*: F *Return Value:*  A *Example:*  A *See also:*
#### **WaitForPoll – Unreliable….**

Function

This function

*Arguments*: F *Return Value:*  A *Example:*  A

*See also:* 

## **Serial Output Functions Grouped Alphabetically**

There are a number of serial functions in the v3 code-base, some previously documented, some not. However, testing indicates the following is the only function that actually works. Serial input is not supported in Mach3 v3.

#### **SendSerial**

Sub SendSerial(Data As String)

This function send the String Data to the serial port specified in the Config- >GeneralConfig serial port configuration. This provides transmit-only capability, at any supported BAUD rate.

*Arguments*: String message to be sent to configured serial device *Return Value:*  None *Example:* 

```
' Send "Hello, world!" to serial device 
SendSerial("Hello, world!" & chr(10) & char(13))
```
*See also:* 

### **Script Pre-processing Functionality**

Starting with Mach3 v3 version 3.43.06, Mach provides some pre-processing capability.

Text from external files can be included and expanded inline using the #Expand facility.

The syntax is: <white space> --- <expand keyword> --- <white space> -- --------- <angle bracket path spec> --------------- | | --- <Quoted path spec> --------- Examples:  $\#expand$  <path-spec> #expand "path-spec"

 $\langle$  white space $\rangle$  = any number of spaces or tabs  $\langle$  expand keyword $\rangle$  = #expand - the word "Expand" can be any combination of upper or lower case letters.

 $\langle$  <angle bracket path spec $\langle$  =  $\langle$ *path-spec* $\rangle$ <Quoted path spec> = "*path-spec*"

The *path-spec* is a filename optionally preceded by a directory specification. The filename must name an existing file. *path-spec* is a relative path and filename, hence it does not start with a leading "\".

Both syntax forms cause replacement of the #expand directive by the entire contents of the specified include file.

The difference between the two forms is where the preprocessor searches for expand files and the inclusion (or not) of the .m1s extension in the path spec.

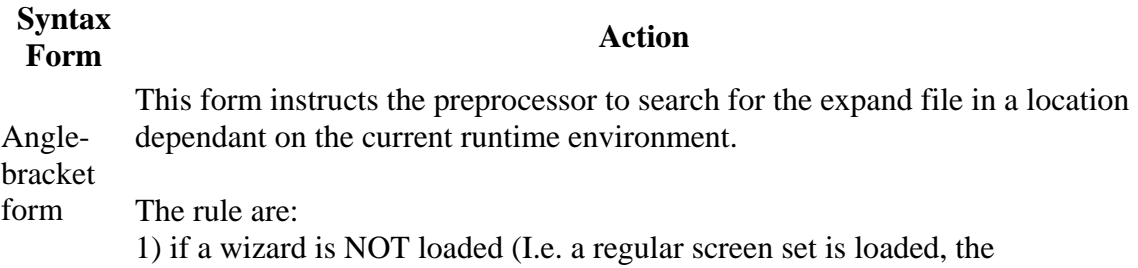

preprocessor will look for the path-spec in

<Mach install dir>\ScreenSetMacros\<ActiveScreenSetName.set>\

2) if a wizard is loaded, the preprocessor will look for the path-spec in

<Mach install dir>\AddOns\<LoadedWizardName>\

For the Angle-bracket form, the extension is not included in the path-spec, and the pre-processor will only look for a corresponding .m1s file.

This form is recommended for normal Mach screen set and wizard scripts.

This form instructs the preprocessor that the path-spec is a partially qualified File name and that the preprocessor should simply use the entire QFN as found in the #expand directive line.

The QFN is assumed to be relative to the <Mach install dir>.

**Quoted** form As this is a QFN, it must also include the extension of the file to expand. (the extension is not restricted to .m1s, the preprocessor simply opens the specified FQFN.

> This for is recommended for user scripts which are not part of a screen set or wizard.

The primary intent of this facility is to enable script authors to keep script sources in one file and be able to reuse the source in multiple scripts.

For example many people prefer to define names for Mach's magic DRO and LED numbers.

This is a trivial example which uses this idea:

Macro script:

Option Explicit

#expand <MachConstants>

MsgBox "Mach's X DRO is # " & MachXDRONum

Exit Sub ' return to Mach

Where MachConstants.m1s contains: Const MachXDroNum = 800

The Mach #expand processing is recursive, so that you can include a file which in turns includes a file etc.

The mach3 script editor has been enhanced to deal with script expansions.

### **Screen Set Initialization and Clean up**

As of Mach version 3.32.41 Mach now will run a macro on screen set load and on screen set unload. The macros must be in <mach3installdir>\ScreenSetMacros\<active screen set name with extension>\

For a screen set called MachStdMill, this would be: C:\Mach3\ScreenSetMacros\MachStdMill.set\

The macro names Mach looks for within the dir are: **ScreenSetLoad** ScreenSetUnload

ScreenSetLoad is run by Mach before the screen set is loaded. ScreenSetUnload is run by Mach when the screen set is unloaded.

Either .m1s (interpreted) or .mcc (compiled) macros may be used.

If the Screen Set directory or macros are not present, no error is thrown by Mach. This gives backwards compatibility with prior Mach versions and screen sets.

ScreenSetLoad has a couple of special characteristics:

- 1) If the LoadStandardLayout API is called by ScreenSetLoad, LoadStandardLayout will not invoke another instance of ScreenSetLoad (preventing a loop scenario).
- 2) ScreenSetLoad is run in a separate thread from the main Mach3 thread.

# **Brain Auto Initialization**

While this is not strictly an Mach script language API, it is mentioned here as a compliment to the Screen Set initialization and clean up facilities.

Prior to Mach version 3.43.00, Mach looked in <Mach install dir>\Brains for installed brains. If a brain was enabled, it was loaded when Mach initialized. This still happens with Mach version 3.43.00+.

As of Mach version 3.43.0, Mach can auto load Brains each time Mach is started. Mach now also looks in <Mach install dir>\Brains\AutoLoad\ and any brains found there are automatically loaded, enabled, and run as part of Mach in initialization.

This provides a way for a screen set or wizard add‐on to install a brain on disk and have it loaded when Mach initializes without the need for the user to manually use the Mach menu to enable and load the brain.